# Radiotelefony *Instrukcja użytkownika*

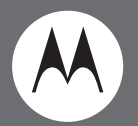

# Model XTNiD – z wyświetlaczem

CHAN

**WOTOROLA** 

**XTN/C** 

 $15^{10}$ 

Motorola, logo stylizowanej litery M, seria XTNi i wszystkie inne znaki towarowe wskazane w niniejszym dokumencie s ą znakami towarowymi należącymi do firmy Motorola, Inc. ® i zostały zarejestrowane w US Patent & Trademarks Office. © 2007 Motorola, Inc. Wszystkie prawa zastrzeżone. Druk w USA.

# <span id="page-2-0"></span>**SPIS TREŚCI**

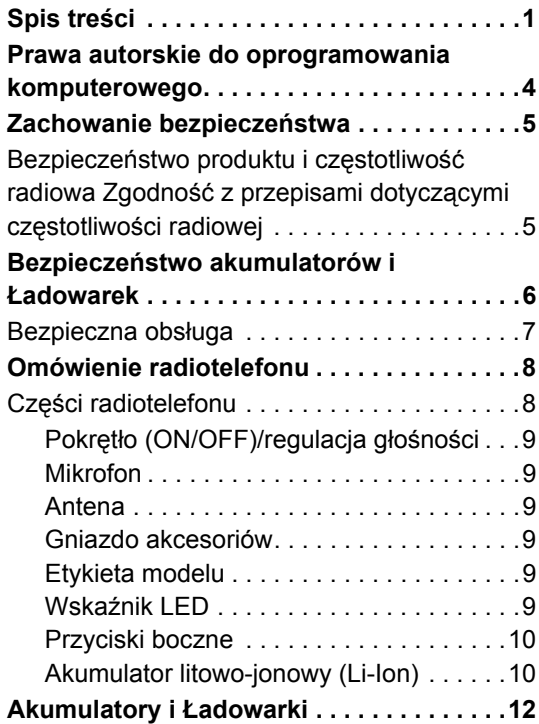

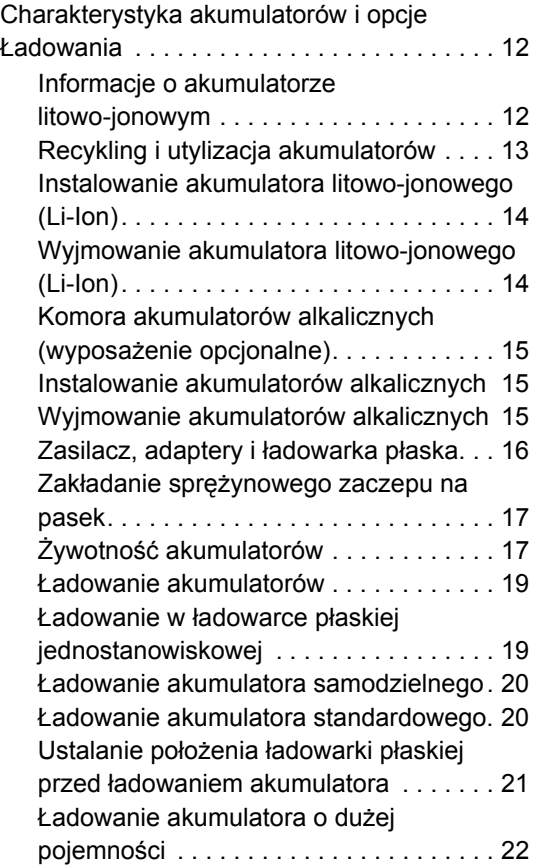

**Polski**

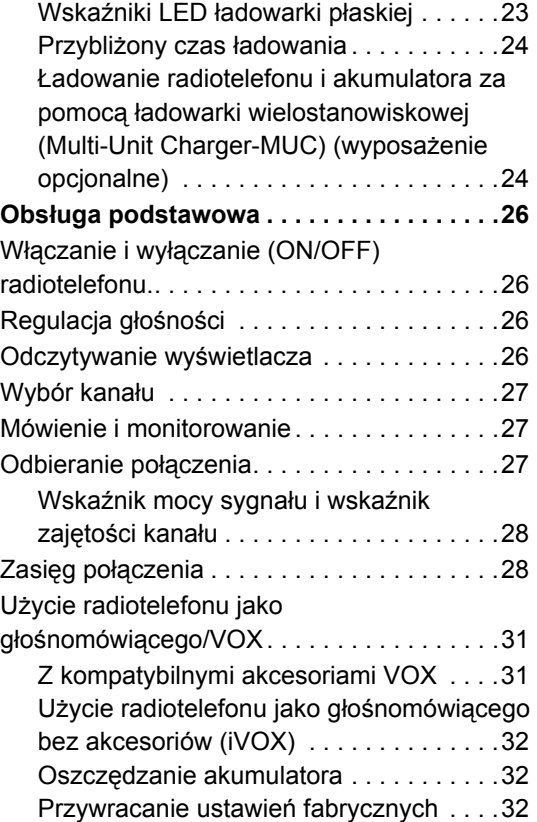

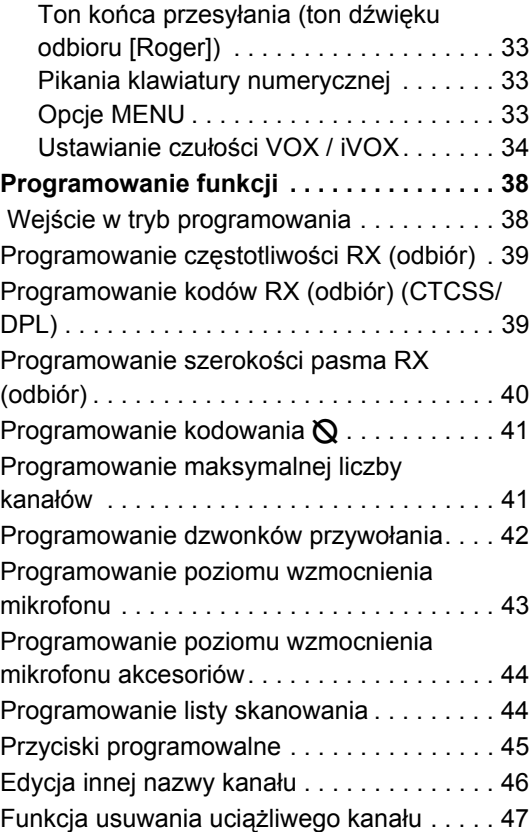

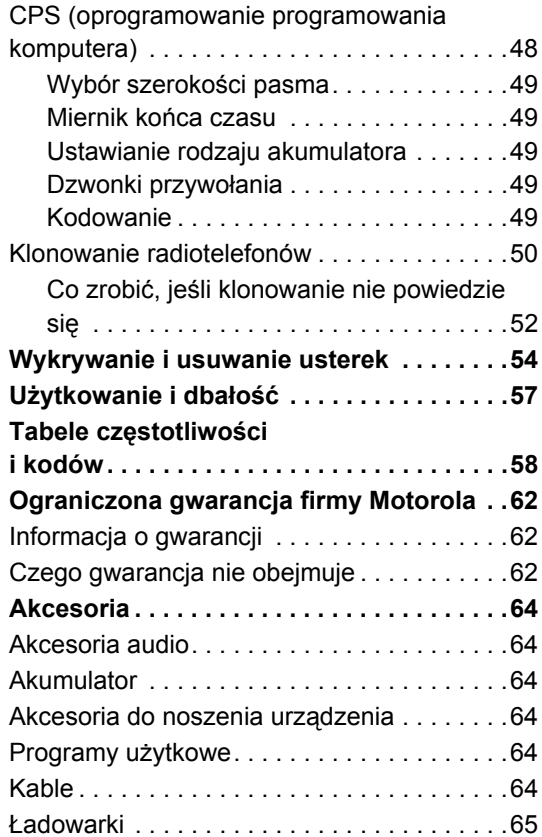

## <span id="page-5-0"></span>**PRAWA AUTORSKIE DO OPROGRAMOWANIA KOMPUTEROWEGO**

Produkty firmy Motorola omówione w niniejszej instrukcji mog ą zawierać programy komputerowe obj ęte ochron ą prawa autorskiego Motorola przechowywanymi w pami ęciach półprzewodnikowych lub na innych nośnikach. Przepisy prawa Stanów Zjednoczonych i innych krajów pozwalaj ą na zachowanie przez Motorol ę pewnych wyłącznych praw do programów komputerowych chronionych prawem autorskim, w tym mi ędzy innymi, wyłącznego prawa do kopiowania lub powielania w każdej formie programów komputerowych obj ętych ochron ą prawa autorskiego. W zwi ązku z powyższym, bez wyraźnej pisemnej zgody firmy Motorola, nie wolno <sup>w</sup>żaden sposób kopiować, powielać, zmieniać, odtwarzać kodu źródłowego ani rozprowadzać żadnego oprogramowania komputerowego, do którego prawa autorskie należą do firmy Motorola, a które znajduj ą si ę w produktach firmy Motorola.

Ponadto, nabycie produktów firmy Motorola nie jest uważane za przyznanie w sposób bezpośredni ani domniemany, przez estoppel ani w inny, jakiejkolwiek licencji obj ętej ochron ą prawa autorskiego, patentem lub wnioskiem patentowym firmy Motorola, z wykluczeniem normalnej niewyłącznej licencji na użytkowanie wynikaj ącej z przepisów prawa w zwi ązku ze sprzedażą produktu.

## <span id="page-6-0"></span>**ZACHOWANIE BEZPIECZEŃSTWA**

#### <span id="page-6-1"></span>**BEZPIECZEŃSTWO PRODUKTU I CZĘSTOTLIWOŚĆ RADIOWA ZGODNOŚĆ Z PRZEPISAMI DOTYCZąCYMI CZĘSTOTLIWOŚCI RADIOWEJ**

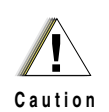

Przed przystąpieniem do <sup>u</sup>żytkowania niniejszego produktu należy zapoznać się z instrukcją obsługi oraz informacja o częstotliwości radiowej (RF) umieszczoną w broszurce "Bezpieczeństwo produktu i częstotliwość radiowa" dołączonej do nabytego urządzenia.

#### **UWAGA!**

**W związku z wymaganiami FCC dotyczącymi narażenia na promieniowanie o częstotliwościach radiowych, użytkowanie tego radiotelefonu jest ograniczone wyłącznie do użytku w związku z wykonywaną pracą.**

**Lista anten, baterii i innych akcesoriów zatwierdzonych przez firmę Motorola znajduje się w witrynie internetowej:** 

**http://www.motorola.com/XTNi**

**5**

#### <span id="page-7-0"></span>**BEZPIECZEŃSTWO AKUMULATORÓW I ŁADOWAREK**

Niniejszy dokument zawiera ważne zalecenia dotyczące bezpieczeństwa i obsługi. Należy dokładnie się z nimi zapoznać i zachować do wykorzystania w przyszłości.

Przed użyciem ładowarki akumulatorów należy zapoznać się ze wszystkimi oznaczeniami dotyczącymi instrukcji i ostrzegawczymi

- znajdującymi się na ładowarce,
- akumulatorach i
- radiotelefonie, w którym stosowane są akumulatory.
- **1.** W celu zmniejszenia ryzyka odniesienia obrażeń, należy ładować wyłącznie akumulatory zatwierdzone przez firmę Motorola. Inne akumulatory mogą wybuchać powodując obrażenia i szkody.
- **2.** Używanie akcesoriów niezalecanych przez firmę Motorola może stworzyć ryzyko pożaru, porażenia prądem elektrycznym bądź odniesienia obrażeń.
- **3.** Podczas odłączania ładowarki, w celu zmniejszenia ryzyka uszkodzenia wtyczki

elektrycznej i przewodu, należy pociągać za wtyczkę, a nie za przewód.

- **4.** Nie należy stosować przedłużacza, jeśli nie jest to bezwzględnie konieczne. Używanie nieprawidłowego przedłużacza może spowodować ryzyko porażenia prądem elektrycznym. Jeśli użytkownik musi użyć przedłużacza, musi upewnić się, że rozmiar przewodu wynosi 18 AWG przy długości do 2 metrów (6,5 stóp) oraz 16 AWG przy długości do 3 metrów (9,8 stóp).
- **5.** W celu zmniejszenia ryzyka pożaru, porażenia prądem elektrycznym lub obrażeń, nie należy używać ładowarki, jeśli jest peknięta lub uszkodzona. Należy przekazać ją wykwalifikowanemu pracownikowi serwisu firmy Motorola.
- **6.** Nie wolno demontować ładowarki, ponieważ nie jest ona naprawialna i części zamienne nie są dostępne. Demontowanie ładowarki może spowodować ryzyko pożaru lub porażenia prądem elektrycznym.
- **7.** Przed rozpoczęciem prac konserwacyjnych lub czyszczenia, w celu zmniejszenia porażenia prądem elektrycznym, należy odłączyć ładowarkę od gniazdka zasilania prądem przemiennym.

#### <span id="page-8-1"></span><span id="page-8-0"></span>**BEZPIECZNA OBSłUGA**

- • Podczas ładowania akumulatorów wyłącz (OFF) radiotelefon.
- • Ładowarki nie można używać w terenie. Można <sup>u</sup>żywać ją wyłącznie w suchych miejscach i warunkach.
- • Podłączaj ładowarkę wyłącznie do sieci elektrycznej zabezpieczonej właściwymi bezpiecznikami i o prawidłowym napięciu (jak to podano na produkcie).
- • Odłączaj ładowarkę od sieci zasilającej pociągają<sup>c</sup> wyłącznie za wtyczkę.
- • Gniazdko, do którego urządzenie jest podłączone, powinno być w pobliżu i łatwo dostępne.
- • Maksymalna temperatura otoczenia wokół zasilacza nie może przekraczać 40°C (104°F).
- • Przewód należy koniecznie umieścić w miejscu, w którym nie istnieje ryzyko nadepnięcia go, potknięcia się ani zalania, uszkodzenia czy nacisku.

**Polski**

**7**

<span id="page-9-2"></span><span id="page-9-1"></span><span id="page-9-0"></span>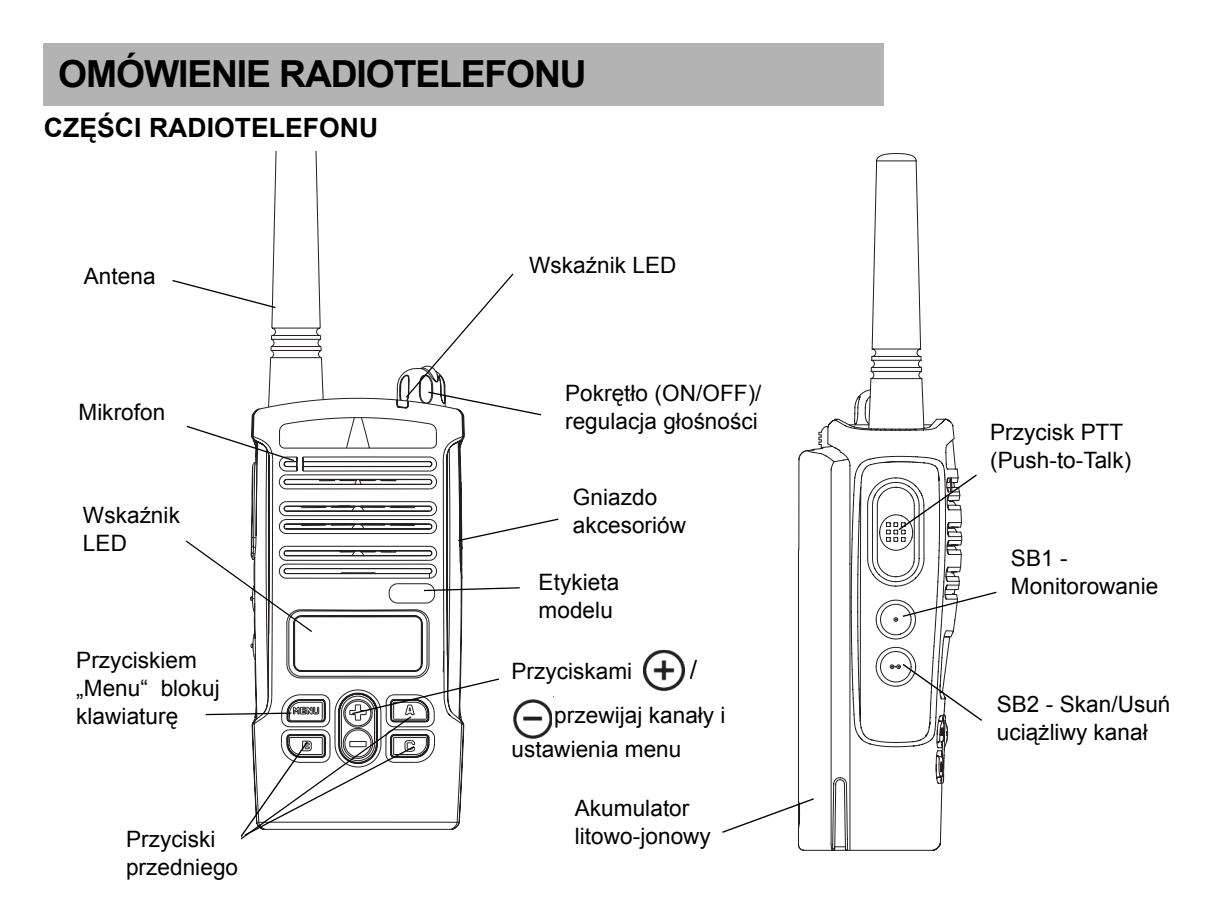

**OMÓWIENIE<br>RADIOTELEFONU RADIOTELEFONU OMÓWIENIE** 

**Polski**

#### <span id="page-10-0"></span>**Pokrętło (ON/OFF)/regulacja głośności**

Używane do włączania (ON) lub wyłączania (OFF) radiotelefonu i regulacji jego głośności.

#### <span id="page-10-1"></span>**Mikrofon**

Podczas przekazywania wiadomości należy mówić do mikrofonu wyraźnie.

#### <span id="page-10-2"></span>**Antena**

Antena jest zamontowana na stałe.

#### <span id="page-10-3"></span>**Gniazdo akcesoriów**

Używane do podłączania kompatybilnych akcesoriów audio.

#### <span id="page-10-4"></span>**Etykieta modelu**

Podaje model radiotelefonu

#### <span id="page-10-5"></span>**Wskaźnik LED**

Podaje stan akumulatora, stan włączenia zasilania, informacje o wezwaniu przez radiotelefon i stan skanowania.

#### **Przyciski przedniego panelu**

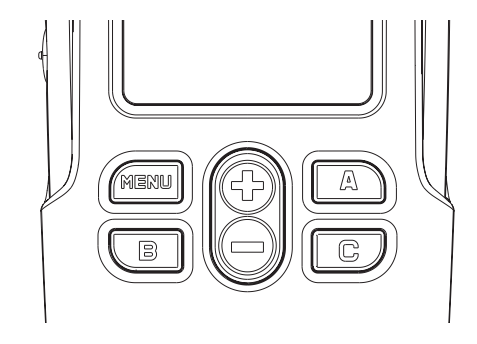

• Przycisk M E N U

Przycisk ten umożliwia dostęp do ustawień funkcji, takich jak poziomy VOX/iVOX, rodzaj akumulatora itd. Umożliwia również poruszanie się między funkcjami w trybie programowania.

Przyciski przełączania w górę / w

 $d$ ół  $(H)$  /  $\ominus$ 

Umożliwiają przewijanie opcji menu w górę i dół lub ustawione wartości programowania. Są to przyciski nieprogramowalne.

•Przycisk programowalny **A**

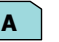

Fabrycznie ustawiony na generowanie zaprogramowanego dźwięku przywołania.

• Przycisk programowalny B

Fabrycznie ustawiony na kanał 1

• Przycisk programowalny C

Fabrycznie ustawiony na kanał 2

**Uwaga:** Krótkie naciśnięcie dowolnego z przycisków ustawiania (B lub C) dostraja radio na zaprogramowany kanał i odtwarza mił<sup>e</sup> ćwierkanie. Za pomocą CPS do tych przycisków można przypisać różne funkcje. Na przykład: czas wyłączenia podświetlenia, odwrócenie sygnału końca połączenia, wybór zasilania, skanowanie/usuwanie uciążliwego kanału, monitorowanie i sygnały przywołania. Sposób programowania tych przycisków jest omówiony w "Wejście w tryb programowania" [na stronie](#page-39-2) 38 i "CPS (oprogramowanie [programowania komputera\)" na stronie](#page-49-1) 48.

#### <span id="page-11-0"></span>**Przyciski boczne**

Przycisk Push-to-Talk (PTT )

Podczas mówienia trzymaj ten przycisk wciśnięty. Zwolnij go w czasie słuchania.

•SB1 - przycisk boczny 1

Przycisk boczny 1 (SB1) jest ogólny i można go konfigurować za pomocą CPS. Fabrycznie jest on ustawiony na "Monitor".

•SB2 - przycisk boczny 2

Przycisk boczny 2 (SB2) jest ogólny i można go konfigurować za pomocą CPS. Fabrycznie jest on ustawiony na "Skan/Usuń uciążliwy kanał".

#### <span id="page-11-1"></span>**Akumulator litowo-jonowy (Li-Ion)**

Seria XTNi™ może pomieścić różne rodzaje akumulatorów. Więcej szczegółowych informacji znajduje się w "Charakterystyka akumulatorów i opcje Ł[adowania" na stronie](#page-13-3) 12.

# **OMÓWIENIE<br>RADIOTELEFONU RADIOTELEFONU OMÓWIENIE**

W tej instrukcji użytkownika omawiamy wiele modeli radiotelefonu i może to dotyczyć pewnych funkcji, których brak w radiotelefonie <sup>u</sup>żytkownika. Numer modelu radiotelefonu jest

umieszczony na jego przedniej ściance, pod głośnikiem i podaje następujące informacje:

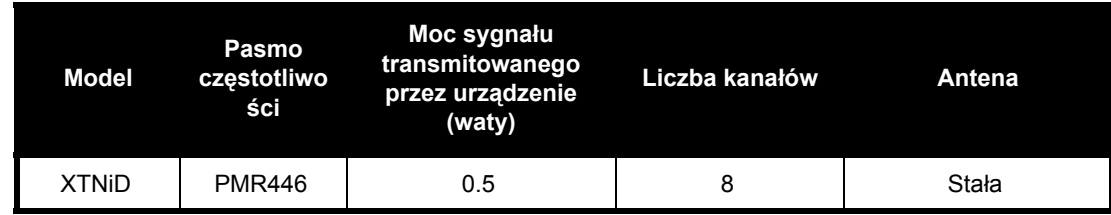

**11**

**Polski**

# <span id="page-13-0"></span>**AKUMULATORY I ŁADOWARKI**

Radiotelefony serii XTNi™ zawierają akumulatory litowo-jonowe (Li-Ion) o różnych pojemnościach decydujących o ich żywotności. Mają one również opcje pozwalającą na używanie akumulatorów alkalicznych. Do radiotelefonu dołączono bardzo szybką ładowarkę akumulatorów.

#### <span id="page-13-3"></span><span id="page-13-1"></span>**CHARAKTERYSTYKA AKUMULATORÓW I OPCJE ŁADOWANIA**

#### <span id="page-13-4"></span><span id="page-13-2"></span>**Informacje o akumulatorze litowo-jonowym**

Do radiotelefonu serii XTNi™ dołączono akumulator Li-Ion. Przed pierwszym użyciem akumulatora należy go naładować, aby zapewnić jego największą pojemność i wydajność. O okresie żywotności baterii decyduje kilka czynników. Do najważniejszych i najbardziej decydujących należy przeładowanie akumulatorów oraz średnie wielkość wyładowania przy każdym cyklu ich użytkowania. Zazwyczaj większe przeładowanie i wyładowanie powodują zmniejszenie liczby cykli użytkowania akumulatorów. Na przykład, akumulator, który kilka razy dziennie zostanie przeładowany i

wyładowany w stu procentach, można użytkować o kilka cykli mniej niż akumulator, który będzie rzadziej przeładowywany i wyładowany w pięćdziesięciu procentach dziennie. Ponadto, akumulator, który zostanie przeładowany w minimalnym stopniu i wyładowany jedynie w dwudziestu pięciu procentach można użytkować przez dłuższy czas.

Akumulatory Motorola zostały zaprojektowane do szczególnego użytku z ładowarkami Motorola i na odwrót. Ładowanie tych akumulatorów w ładowarkach innych producentów moż<sup>e</sup> doprowadzić do ich uszkodzenia i unieważnić gwarancję na akumulatory. Zawsze, gdy jest to możliwe, należy przechowywać akumulatory w temperaturze około 25°C (77°F) (temperatura pokojowa). Ładowanie zimnych akumulatorów (poniżej 10°C [50°F]) może spowodować wyciek elektrolitu i w efekcie ich uszkodzenie. Ładowanie nagrzanych akumulatorów (powyżej 35°C [95°F]) może zmniejszyć obciążalność wpływając na sprawność radiotelefonu. Bardzo szybkie ładowarki firmy Motorola zawierają obwód czujnika temperatury zapewniający ładowanie akumulatorów w podanych powyżej zakresów temperatur.

# **AKUMULATORY I ANDOWARKI<br>AKUMULATORY ŁADOWARKI**

#### <span id="page-14-0"></span>**Recykling i utylizacja akumulatorów**

Akumulatory Li-Ion można poddać procesowi recyklingu. Jednakże, nie wsz ędzie można znaleźć zakłady recyklingu. Zgodnie z prawem obowi ązuj ącym w wielu stanach USA i innych krajach, akumulatory należy oddać do recyklingu i nie można ich utylizować na wysypiskach śmieci ani w spalarniach. Informacje na temat przepisów dotycz ących recyklingu i utylizacji akumulatorów można uzyskać w terenowych instytucjach zajmuj ących si ę zarz ądzaniem odpadami. Firma Motorola wspiera i zach ęca do recyklingu akumulatorów Li-Ion. W USA i Kanadzie Motorola uczestniczy w krajowych programach Rechargeable Battery Recycling Corporation (RBRC) zajmuj ących si ę zbieraniem i recyklingiem akumulatorów oraz baterii.

Uczestnikami tych programów jest wiele sklepów i dilerów. Informacje o lokalizacji najbliższej wrzutni akumulatorów i baterii znajdują się w witrynie internetowej RBRC pod adresem www.rbrc.com lub pod numerem telefonu 1-800- 8-BATTERY. W tej witrynie internetowej oraz pod tym numerem telefonu można uzyskać również i inne użyteczne informacje dotycz ące możliwości recyklingu, a przeznaczone dla konsumentów, firm i instytucji rz ądowych.

#### <span id="page-15-2"></span><span id="page-15-0"></span>**Instalowanie akumulatora litowo-jonowego (Li-Ion)**

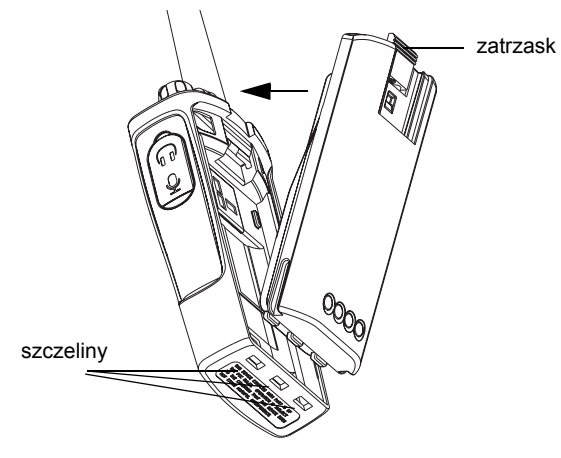

- **1.**Wyłącz (OFF) radiotelefon.
- **2.** Skieruj ku górze stronę z logo Motoroli na komorze akumulatora, wsuń języczki u doł<sup>u</sup> akumulatora w szczeliny znajdujące się u doł<sup>u</sup> korpusu radiotelefonu.
- **3.** Naciśnij górną część akumulatora w stronę radiotelefonu. Usłyszysz kliknięcie.
- **Uwaga:** O żywotności akumulatorów Li-Ion można dowiedzieć się w części "Informacje o [akumulatorze litowo-jonowym" na stronie](#page-13-2) 12.

<span id="page-15-1"></span>**Wyjmowanie akumulatora litowo-jonowego (Li-Ion)**

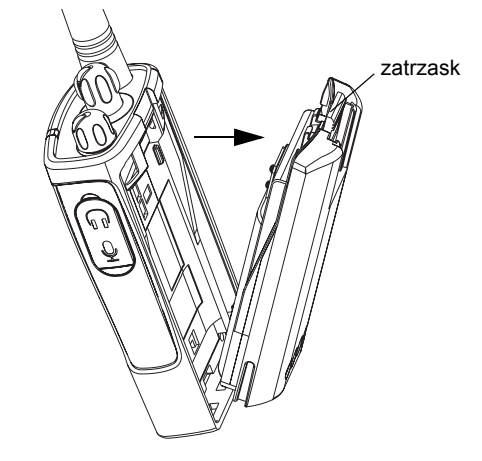

- **1.**Wyłącz (OFF) radiotelefon.
- **2.** Wciśnij zatrzask i przytrzymuj go w tej pozycji wyjmując akumulator.
- **3.**Wyciągnij akumulator z radiotelefonu.

#### <span id="page-16-0"></span>**Komora akumulatorów alkalicznych (wyposażenie opcjonalne)**

<span id="page-16-3"></span><span id="page-16-1"></span>**Instalowanie akumulatorów alkalicznych** 

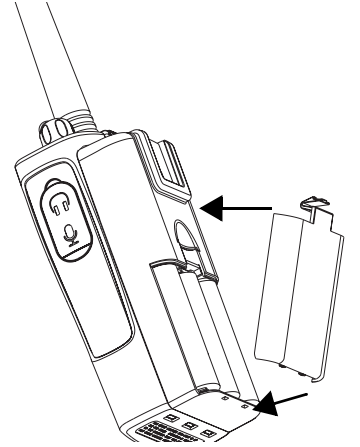

- **1.**Wyłącz (OFF) radiotelefon, jeśli jest włączony (ON).
- **2.**Wyjmij akumulator litowo-jonowy.
- **3.** Załóż komorę akumulatorów alkalicznych (wyposażenie opcjonalne) w taki sam sposób, jak w wypadku akumulatorów Li-Ion.
- **4.** Zdejmij przykrywkę z komory akumulatorów alkalicznych.
- **5.** Wsuń akumulatory alkaliczne 5 AA w ramkę, zgodnie z oznaczeniami znajduj ącymi wewn ątrz komory akumulatorów.

#### <span id="page-16-2"></span>**Wyjmowanie akumulatorów alkalicznych**

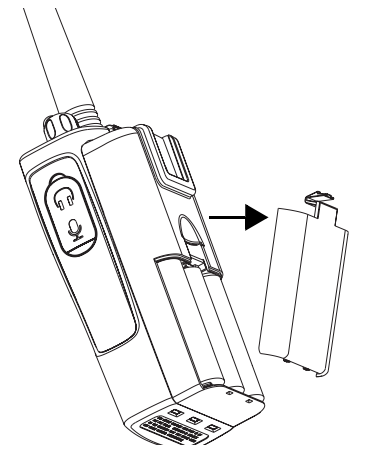

- **1.**Wyłącz (OFF) radiotelefon, jeśli jest włączony (ON).
- **2.** Wsuń w dół zatrzaski znajduj ące się po obydwóch stronach akumulatorów.
- **3.** Odsuń górę akumulatorów od korpusu radiotelefonu i wyci ągnij je.

# **AKUMULATORY I ŁADOWARKI**

#### <span id="page-17-0"></span>**Zasilacz, adaptery i ładowarka płaska**

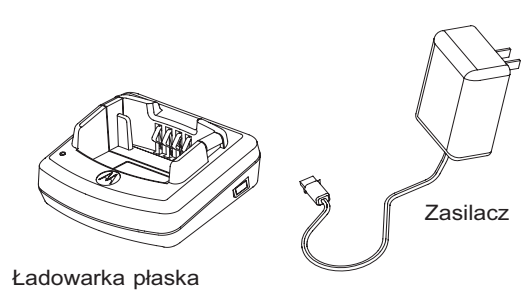

Do radiotelefonu dołączono jedną ładowarkę płaską, jeden zasilacz (zwany też transformatorem) oraz zestaw adapterów.

Zasilacz ma funkcję "przełączania", co umożliwia podłączenie go przez dowolny adapter, jaki znajduje się w nabytym zestawie. Rodzaj zastosowanego adaptera zależy od miejsca zamieszkania użytkownika.

Po określeniu rodzaju adaptera pasującego do gniazdka elektrycznego, należy podłączyć go w następujący sposób:

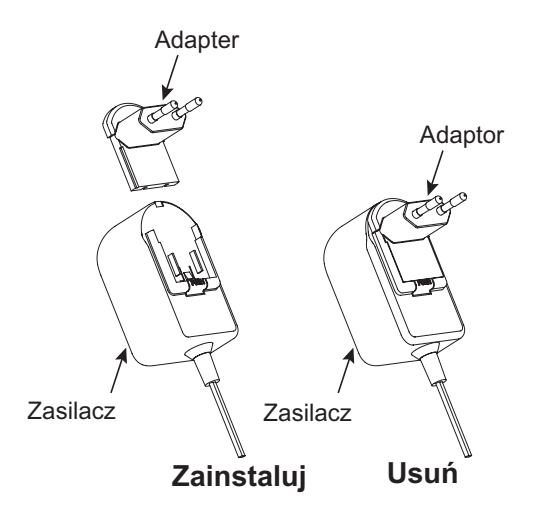

- Wsuń rowki adaptera w zasilacz, aż wskoczy na swoje miejsce.
- •Aby wyjąć adapter, przesuń go w górę.
- **Uwaga:** Na rysunkach przedstawiono adaptery wyłącznie dla celów ilustracyjnych. Adapter, jaki użytkownik będzie musiał podłączyć może być inny.

Nabywając dodatkowe ładowarki lub zasilacze, należy upewnić się, czy są takie same, jak już posiadane. Numery katalogowe części podano w ..[Akcesoria" na stronie](#page-65-6) 64.

#### <span id="page-18-0"></span>**Zakładanie sprężynowego zaczepu na pasek**

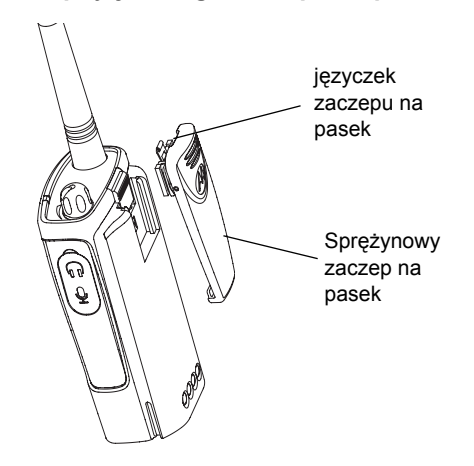

**2.** Aby zdjąć zaczep, odciągnij metalowy języczek zwalniający na zaczepie na pasek i pchnij sprężynowy zaczep na pasek w górę.

#### <span id="page-18-1"></span>**Żywotność akumulatorów**

#### **Żywotność akumulatora litowo-jonowego**

Zależnie od modelu radiotelefonu oraz miejsca jego używania, pojemność akumulatorów moż<sup>e</sup> być różna. Ta funkcja określi przybliżony okres żywotności akumulatorów. Gdy włączona jest (ON) funkcja oszczędzania akumulatorów (Battery Save) (fabrycznie jest włączona), żywotność akumulatorów będzie dłuższa.

**1.** Wsuń prowadnice sprężynowego zaczepu na pasek w rowki zaczepu znajdujące się z tył<sup>u</sup> komory akumulatorów i przesuń, aż języczek zaczepu wskoczy na swoje miejsce.

Następująca tabelka zawiera przybliżone dane dotyczące żywotności akumulatorów:

#### **Żywotność akumulatora litowo-jonowego**

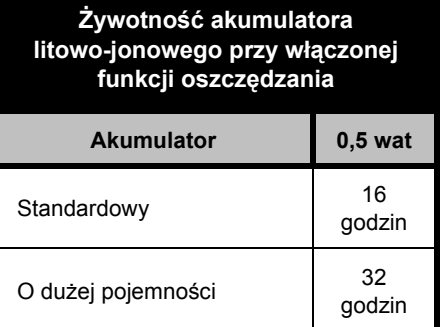

**Uwaga:** Żywotność akumulatorów jest szacowana w oparciu o standardowy cykl eksploatacji wynoszący 5% nadawania/ 5% odbierania/ 90% gotowości.

#### **Żywotność akumulatorów alkalicznych**

Następująca tabelka zawiera przybliżone dane dotyczące żywotności akumulatorów <sup>u</sup>żywających baterii alkalicznych:

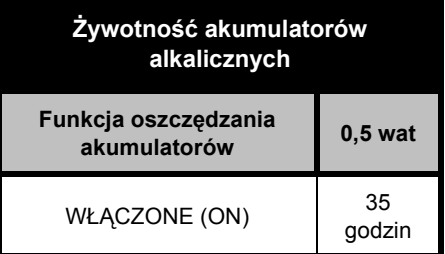

#### **Uwaga:**

 Żywotność akumulatorów jest szacowana w oparciu o standardowy cykl eksploatacji wynoszący 5% nadawania/ 5% odbierania/ 90% gotowości.

#### **Miernik pojemności akumulatorów**

Miernik pojemności akumulatorów znajdujący się w lewym górnym rogu wyświetlacza wskazuje pozostała moc akumulatora.

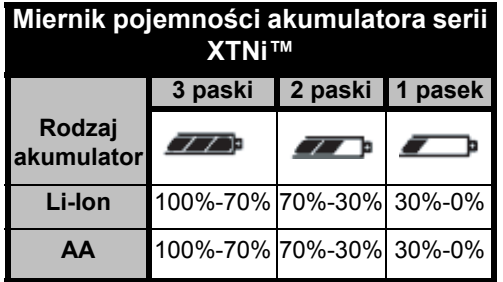

#### <span id="page-20-2"></span><span id="page-20-0"></span>**Ładowanie akumulatorów**

Aby naładować akumulator (przy dołączonym radiotelefonie), umieść go w zatwierdzonej przez firmę Motorola ładowarce płaskiej jedno- lub wielostanowiskowej.

#### <span id="page-20-3"></span><span id="page-20-1"></span>**Ładowanie w ładowarce płaskiej jednostanowiskowej**

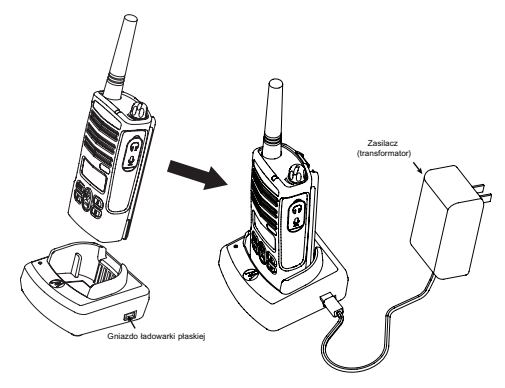

- **1.**Umieść ładowarkę płaską na płaskiej powierzchni.
- **2.** Włóż złącze zasilacza do gniazda znajdującego się z boku ładowarki płaskiej.
- **3.** Włóż zasilacz prądu przemiennego do gniazdka zasilania.
- **4.** Włóż radio w konsolę, tak aby jego przód był skierowany do przedniej strony ładowarki, jak to pokazano na rysunku.
- **Uwaga:** Podczas ładowania akumulatora dołączonego do radiotelefonu, wyłącz (OFF) radiotelefon, aby zapewnić całkowite naładowanie. Więcej informacji znajduje się w części "Bezpieczna obsługa[" na stronie](#page-8-1) 7.

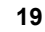

#### <span id="page-21-2"></span><span id="page-21-0"></span>**Ładowanie akumulatora samodzielnego**

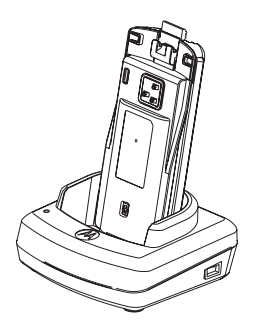

<span id="page-21-1"></span>**Ładowanie akumulatora standardowego**

Ładowarka płaska ma zdejmowalną podpórkę, którą można ustawić zależnie od rodzaju ładowanych baterii. Jej konstrukcja pozwala na ładowanie akumulatora (z radiotelefonem) lub akumulatora samodzielnego. Ładowarka płaska jest ustawiona fabrycznie na ładowanie akumulatora standardowego. Rysunek na stronie [strona](#page-22-0) 21 pokazuje położenie każdego akumulatora:

Aby naładować akumulator, gdy nie jest dołączony do radiotelefonu - w punkcie 4 powyższej procedury, włóż akumulator do konsoli, tak aby wewnętrzna powierzchnia akumulatora był<sup>a</sup> skierowana do przedniej strony ładowarki, jak to pokazano na rysunku. Sprawdź, czy szczeliny w akumulatorach prawidłowo weszły do ładowarki.

**Ważne:** Sprawdź, czy podpórka w ładowarce jest w prawidłowym położeniu do ładowania akumulatorów standardowych i o wysokiej pojemności. Zobacz część "Ładowanie akumulatora samodzielnego" ,na stronie [strona](#page-21-1) 20.

#### <span id="page-22-0"></span>**Ustalanie położenia ładowarki płaskiej przed ładowaniem akumulatora**

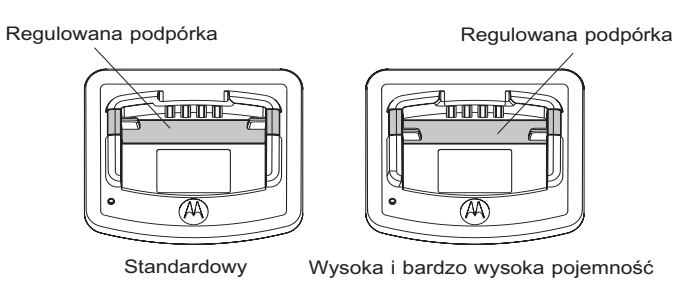

#### <span id="page-23-0"></span>**Ładowanie akumulatora o dużej pojemności**

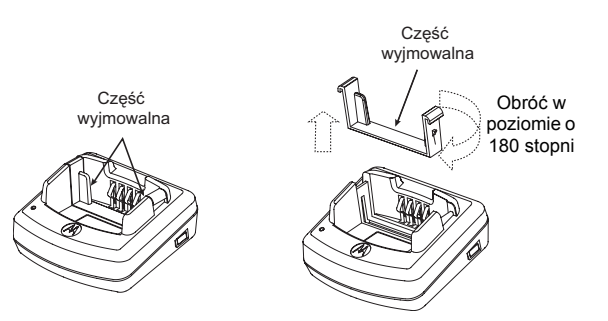

#### **Dostosowanie ładowarki do ładowania akumulatora o dużej pojemności:**

- **1.** Ostrożnie ściśnij obydwa języczki po każdej stronie zdejmowalnej podpórki w konsoli ładowarki płaskiej i unieś ją z konsoli.
- **2.** Obróć zdejmowalną podpórkę o 180 stopni wsuń ją w szczelinę ładowarki. Usłyszysz kliknięcie. Naklejka na podpórce z napisem "High & Ultra Capacity Battery" (akumulator o dużej i bardzo dużej pojemności) powinna być skierowana w przednią stronę ładowarki.
- **3.** Powtórz tę samą procedurę, aby ponownie dostosować ładowarkę do akumulatorów standardowych. Naklejka na podpórce powinna pokazywać napis "Standard Battery" (akumulator o standardowej pojemności) powinna być skierowana do przodu.
- **Uwaga:** Sprawdź, czy podpórka w ładowarce jest prawidłowo ustawiona do ładowania akumulatorów samodzielnych i przy ich połączeniu z radiem. Prawidłowe połączenie zapewni właściwa naładowanie.

#### <span id="page-24-1"></span><span id="page-24-0"></span>**Wskaźniki LED ładowarki płaskiej**

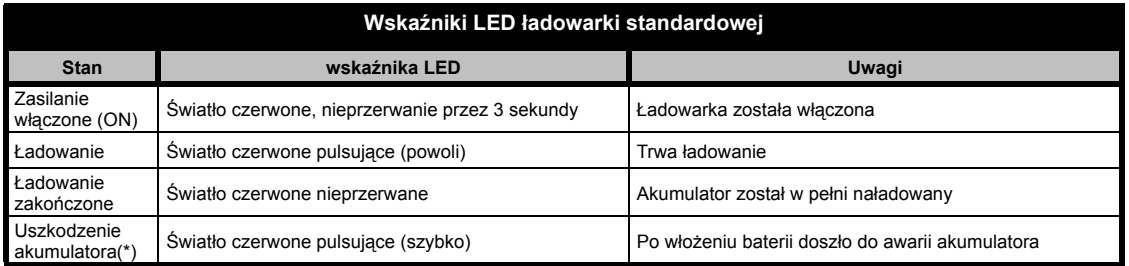

#### **Uwagi:**

- •(\*) Zazwyczaj ponowne włożenie akumulatora do komory likwiduje ten problem.
- •(\*\*) Akumulator jest za gorący lub za zimny, lub zastosowane nieprawidłowe zasilanie.

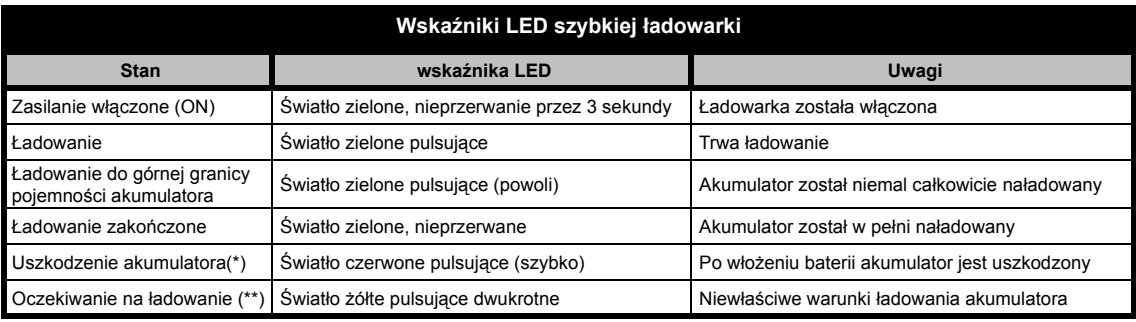

#### **Uwagi:**

- •(\*) Zazwyczaj ponowne włożenie akumulatora do komory likwiduje ten problem.
- •(\*\*) Akumulator jest za gorący lub za zimny lub zastosowane nieprawidłowe zasilanie.

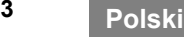

#### <span id="page-25-0"></span>**Przybliżony czas ładowania**

Następująca tabelka zawiera przybliżone czasy ładowania akumulatora. Więcej szczegółowych informacji znajduje się w części "Akcesoria" na [stronie](#page-65-6) 64.

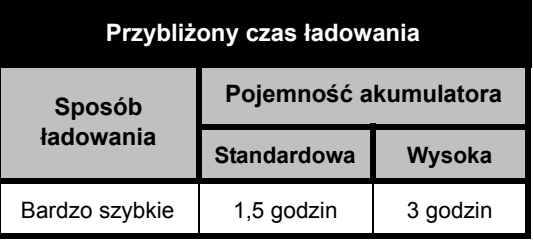

<span id="page-25-1"></span>**Ładowanie radiotelefonu i akumulatora za pomocą ładowarki wielostanowiskowej (Multi-Unit Charger-MUC) (wyposażenie opcjonalne)**

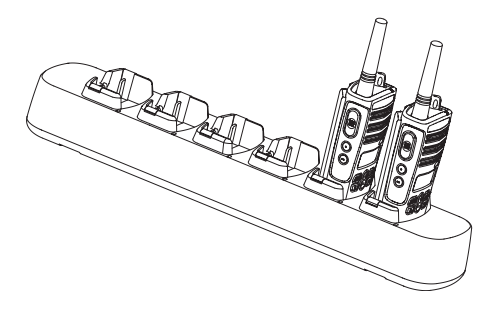

Ładowarka wielostanowiskowa (MUC) umożliwia ładowanie do sześciu radiotelefonów lub akumulatorów. Akumulatory można ładować w MUC z radiotelefonami lub osobno, po ich wyjęciu. W każdej z sześciu kieszeni ładowarki można umieścić radiotelefon lub akumulator, ale nie obydwa przedmioty jednocześnie.

- **1.**Umieść ładowarkę na płaskiej powierzchni.
- **2.** Dołącz kabel zasilający do gniazda w ładowarce wielostanowiskowej MUC.
- **3.** Włóż wtyczkę gniazdka do gniazdka zasilania prądem przemiennym.
- **4.**Wyłącz (OFF) radiotelefon.
- **5.** Wyreguluj zdejmowalną podpórkę właściwą dla rodzaju akumulatora.
- **6.** Włóż radiotelefon lub akumulator do kieszeni ładowarki.

#### **Uwagi:**

- Ładowarka wielostanowiskowa (MUC) umożliwia również klonowanie do trzech radiotelefonów (trzy jako źródłowe i trzy jako docelowe).
- Klonowanie nie wymaga podłączenia MUC do źródła zasilania, ale we wszystkich radiotelefonach muszą się znajdować naładowane akumulatory. Więcej szczegółowych informacji na temat działania ładowarki wielostanowiskowej znajduje się w "Karcie instrukcji" dołączonej do MUC. W części "Akcesoria" można znaleźć numer katalogowy ładowarki MUC, który należy podać przy jej zamawianiu.

#### **Uwagi:**

- • Ładowarka wielostanowiskowa (MUC) umożliwia również klonowanie do trzech radiotelefonów (trzy jako źródłowe i trzy jako docelowe).
- • Klonowanie nie wymaga podłączenia MUC do źródła zasilania, ale we wszystkich radiotelefonach muszą się znajdować naładowane akumulatory. Więcej szczegółowych informacji na temat klonowania urządzeń znajduje się w "Karcie instrukcji" dołączonej do MUC. W części "Akcesoria" można znaleźć numer katalogowy ładowarki MUC, który należy podać przy jej zamawianiu.

#### Szczegółowe informacje podano w ulotce z instrukcjami obsługi MUC.

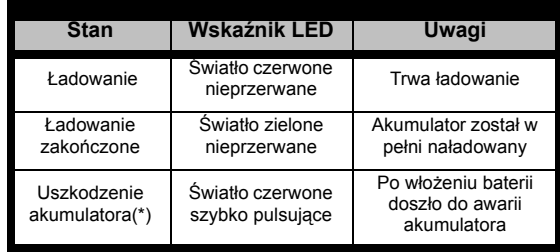

**\* Zazwyczaj ponowne włożenie akumulatora do komory likwiduje ten problem**

#### **Wskaźnik LED ładowarki wielostanowiskowej**

# <span id="page-27-0"></span>**OBSłUGA PODSTAWOWA**

Następujące informacje znajdują się w ["Cz](#page-9-2)ęści [radiotelefonu" na stronie](#page-9-2) 8.

#### <span id="page-27-1"></span>**WłąCZANIE I WYłąCZANIE (ON/OFF) RADIOTELEFONU.**

Aby włączyć (ON) radiotelefon, obróć w prawo pokrętło (ON/OFF)/regulacja głośności. Radiotelefon "ćwierka" i wskaźnik LED przez chwilę pulsuje na czerwono.

Aby wyłączyć radiotelefon (OFF), obróć w lewo pokrętło (ON/OFF)/regulacja głośności, aż usłyszysz kliknięcie, a wskaźnik LED wyłączy się.

#### <span id="page-27-2"></span>**REGULACJA GłOŚNOŚCI**

Aby zwiększyć głośność obróć w prawo pokrętł<sup>o</sup> (ON/OFF)/regulacja głośności lub w lewo, aby zmniejszyć głośność.

**Uwaga:** Nie należy trzymać radiotelefonu zbyt blisko ucha, gdy jest nastawiany na dużą głośność ani gdy jest już ustawiony na dużą głośność.

#### <span id="page-27-3"></span>**ODCZYTYWANIE WYŚWIETLACZA**

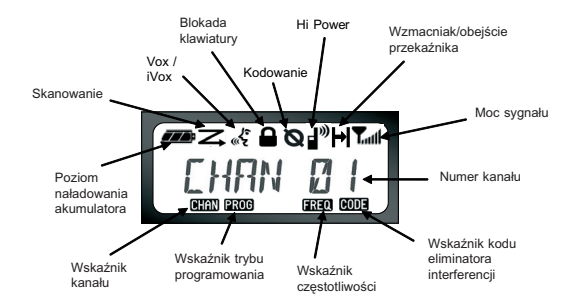

#### **Uwagi:**

- • Radiotelefon widoczny na ilustracji przedstawiono w celu ukazania lokalizacji ikon. Wyświetlacz każdego radiotelefonu może wyglądać inaczej (kanały i kody), zależnie od fabrycznego zaprogramowania radiotelefonu i funkcji dostępnych w danym modelu lub regionie. Naciśnięcie dowolnego przycisku, z wyjątkiem przycisku PPT, włącza podświetlenie.
- • Możliwość Repeater/Talk Around (wzmacniak/ obejście przekaźnika) nie we wszystkich modelach jest dostępna

#### <span id="page-28-0"></span>**WYBÓR KANAłU**

Radiotelefon oferuje różną liczbę tradycyjnych kanałów. Aby wybrać kanał, naciskaj przyciski  $(\text{A})$  /  $(\text{-})$ , aż dojdziesz do pożądanego kanału.

Każdy kanał należy zaprogramować osobno. Każdy kanał ma własną częstotliwość, kod eliminacji interferencji oraz ustawienia skanowania.

#### <span id="page-28-3"></span><span id="page-28-1"></span>**MÓWIENIE I MONITOROWANIE**

Przed rozpoczęciem transmisji należy koniecznie sprawdzić ruch w sieci, aby uniknąć "zagadywania" osoby, która już nadaje.

Aby wykonać monitorowanie, naciśnij i przytrzymaj przycisk boczny SB1(\*), aby wejść<sup>w</sup> ruch na kanale. Jeśli nikt nie rozmawia, usłyszysz trzaski wyładowania statycznego. Naciśnij ponownie przycisk SB1, aby zwolnić kanał.

Po zaniknięciu ruchu na kanale, kontynuuj swoje połączenie naciskając przycisk PTT.

Podczas transmisji wskaźnik LED radiotelefonu będzie nieprzerwanie świecić na czerwono.

**Uwaga:** Aby słuchać wszystkich połączeń na danym kanale, naciśnij krótko przycisk boczny SB1, aby ustawić kod CTCSS/DPL na 0. Funkcja ta nazywa się "CTCSS/DPL Defeat (automatyczne wyciszanie szumów jest ustawione na SILENT [cicho])".

(\*) Taka sytuacja występuje w wypadku, gdy przycisk SB1 nie jest programowany na inny tryb.

#### <span id="page-28-2"></span>**ODBIERANIE POłąCZENIA**

- **1.** Wybierz kanał obracając pokrętło wybieraka ON/ OFF/głośność i naciskaj przyciski  $(+)$  / $(-)$ , aż dojdziesz do potrzebnego numeru kanału.
- **2.** Sprawdź, czy przycisk PTT jest zwolniony i <sup>s</sup>łuchaj, czy nie trwają jakieś rozmowy.
- **3.** Podczas odbierania połączenia wskaźnik LED będzie pulsować na CZERWONO.
- **4.** Aby odpowiedzieć, trzymaj radiotelefon pionowo w odległości 2,5 do 5 cm (1 do 2 cali) od ust. Naciśnij przycisk PTT, aby mówić i zwolnij go, aby słuchać.
- **Uwaga:** Należy pamiętać, że gdy radiotelefon odbiera lub przekazuje wiadomości, wskaźnik LED świeci się zawsze na CZERWONO.

#### <span id="page-29-0"></span>**Wskaźnik mocy sygnału i wskaźnik zajętości kanału**

Gdy jest ruch na częstotliwości, radiotelefon wyświetla ikon wskaźnika mocy **Lada**, a wskaźnik LED szybko pulsuje. Ikona wskaźnika mocy sygnału radiotelefonu może zmieniać swą intensywność w zakresie od 1 (najsłabszy) do 6 (najsilniejszy), zależnie od zasięgu odbioru urządzenia. Może to pomóc w określeniu, kiedy radiotelefon traci zasięg.

**Uwaga:** Na moc sygnału przychodzącego mogą mieć wpływ przeszkody blokujące ścieżkę sygnału.

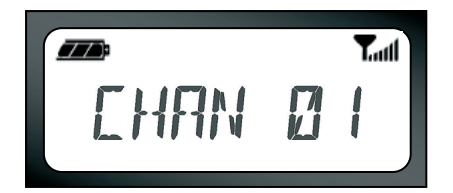

#### <span id="page-29-1"></span>**ZASIĘG POłąCZENIA**

Radiotelefony serii XTNi™ zostały tak skonstruowane, aby jak najbardziej zwiększyć ich wydajność i poprawić zasięg przekazywania w terenie. Zalecamy nieużywanie ich w odległości mniejszej niż 1,5 metra, aby uniknąć interferencji.

Zasięg połączenia zależy od terenu. Wpływ na niego będą mieć konstrukcje betonowe, duż<sup>a</sup> ilość listowia i od tego, czy radiotelefon będzie <sup>u</sup>żywany w pomieszczeniu, czy w pojazdach.

Największy zasięg, do 9 kilometrów, uzyskuje się na płaskim otwartym terenie. Średni zasię<sup>g</sup> osiąga się, gdy przeszkadzają budynki i drzewa. Najmniejszy zasięg uzyskuje się, gdy w terenie, na ścieżce fal, występuje większe ulistowienie oraz góry.

Aby ustawić właściwą dwustronną komunikację radiową, kanał, częstotliwość i kody eliminatora interferencji muszą być takie same w obydwóch radiotelefonach. Będzie to zależeć od profilu zapisanego, który zaprogramowano w radiotelefonie:

- **1.** Kanał: Aktualny kanał, którego używa radiotelefon, zależnie od modelu radiotelefonu.
- **2.** Częstotliwość: Częstotliwość, której radiotelefon <sup>u</sup>żywa do przesyłania i odbierania połączeń.
- **3.** Kod eliminatora interferencji: Kody te pomagają zmniejszyć interferencję poprzez możliwość ustawiania kombinacji wielu kodów.
- **4.** Kod kodowania: Kody zniekształcające przekazywane dźwięki, co powoduje, że tylko osoba, która ma ustawiony radiotelefon na dany kod może prawidłowo przeprowadzać rozmowę.
- **5.** Szerokość pasma: W wypadku niektórych częstotliwości można wybrać odstęp międzykanałowy, który musi być zgodny z odstępem w innym urządzeniu, aby jakość dźwięku była jak najlepsza.

Szczegółowe omówienie sposobu ustawienia częstotliwości i kodów CTCSS/DPL w kanałach znajduje się w części "Wejście w tryb [programowania" na stronie](#page-39-2) 38.

#### **WSKAźNIK LED RADIOTELEFONU**

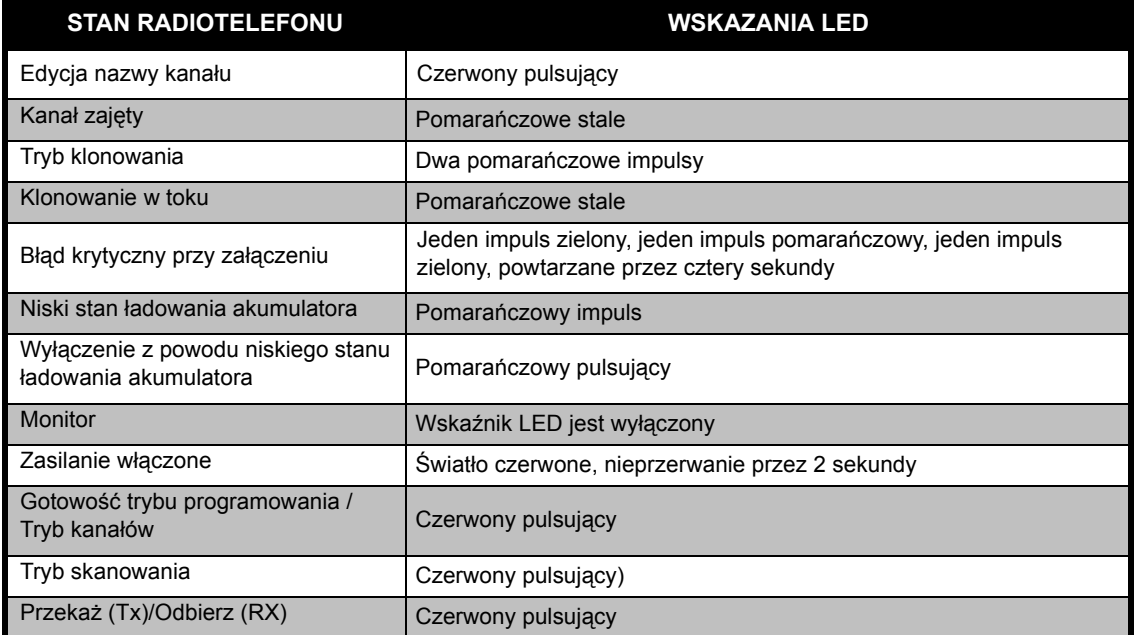

**Uwaga:** Edycja nazwy kanału dotyczy wyłącznie modeli z wyświetlaczem

#### <span id="page-32-2"></span><span id="page-32-0"></span>**UżYCIE RADIOTELEFONU JAKO <sup>G</sup>łOŚNOMÓWIąCEGO/VOX**

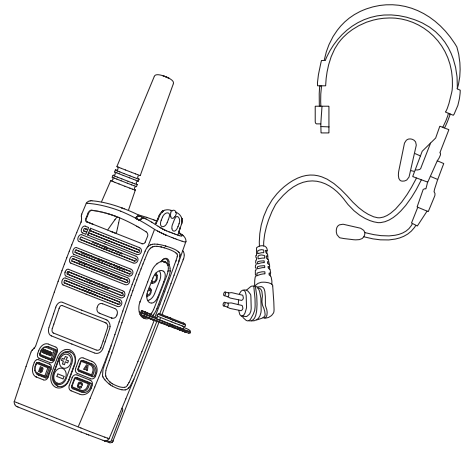

Radiotelefony Motorola serii XTNi™ można obsługiwać bez użycia rąk (VOX), jeśli są <sup>u</sup>żywane z kompatybilnymi akcesoriami VOX. Pomiędzy rozpoczęciem wypowiedzi a transmisją radiową występuje niewielkie opóźnienie.

#### <span id="page-32-1"></span>**Z kompatybilnymi akcesoriami VOX**

Domyślne ustawienie fabryczne poziomu czułości VOX jest na OFF Aby ją włączyć, należy to koniecznie uczynić wykorzystując CPS (oprogramowanie programowania komputera).

- **1.**Wyłącz (OFF) radiotelefon.
- **2.**Otwórz pokrywę akcesoriów.
- **3.** Wsuń mocno wtyczkę urządzenia audio do gniazda akcesoriów.
- **4.** Włącz (ON) radiotelefon. Radiotelefon będzie pikać, a wskaźnik LED błyśnie dwa razy na czerwono. Wyświetlacz pokaże ikonę VOX ...
- **5.** ZANIM zbliżysz to wyposażenie do ucha, obniż głośność radiotelefonu.
- **6.** Aby nadawać, mów do mikrofonu pomocniczego. Aby odbierać, przestań mówić.
- **7.** Działanie funkcji VOX można wyłączyć naciskają<sup>c</sup> przycisk M lub odłączając akcesoria audio.
- **Uwaga:** Takie wyposażenie można zamówić u dilera firmy Motorola.

**31**

#### <span id="page-33-0"></span>**Użycie radiotelefonu jako głośnomówiącego bez akcesoriów (iVOX)**

- • Włącz funkcję iVOX naciskając przycisk PTT podczas <sup>w</sup>łączania radiotelefonu. będzie pulsować.
- • Działanie funkcji iVOX można czasowo wyłączyć naciskając przycisk PTT.
- • Krótkie naciśnięcie przycisku PTT ponownie włączy funkcie iVOX.

#### **Uwaga:**

- • Funkcja iVOX jest dostępna wyłącznie w modelach RDU2080d, RDV2080d.
- • Omówienie sposobu ustawiania poziomów czułości funkcji VOX/iVOX znajduje się w części "Opcje menu" w tej samej części.
- • Pomiędzy rozpoczęciem wypowiedzi a transmisją radiową występuje niewielkie opóźnienie. Omówienie sposobu ustawiania poziomów czułości funkcji VOX/iVOX znajduje się w ""Opcje MENU" [na stronie](#page-34-2) 33".
- • **Uwaga:** Funkcja iVOX jest dostępna wyłącznie w modelach XTNiD z wyświetlaczem.

#### <span id="page-33-1"></span>**Oszczędzanie akumulatora**

Funkcja oszczędzania akumulatora wydłuża jego żywotność, ponieważ radiotelefon przechodzi w stan "gotowości" zawsze, gdy urządzenie nie jest <sup>u</sup>żywane. Aby włączać i wyłączać tę funkcję naciskaj jednocześnie przycisk SB1 i SB2 przez 2 lub 3 sekundy podczas włączania zasilania radiotelefonu do chwili, gdy rozlegnie się szybka seria sygnałów dźwiękowych. Aby uzyskać nieco lepszy czas reakcji, ustaw funkcję "Battery Save" (oszczędzania akumulatora) na OFF, tak aby radiotelefon był zawsze gotowy do nadawania lub odbierania bez opóźnień.

**Uwaga:** Funkcja oszczędzania akumulatora jest ustawiona fabrycznie na ON (włączona).

#### <span id="page-33-2"></span>**Przywracanie ustawień fabrycznych**

Przywrócenie ustawień fabrycznych przywróci wszystkie fabryczne ustawienia wszystkich funkcji. W tym celu naciśnij jednocześnie przycisk PTT, przyciski boczne SB2 i SB1 podczas włączania urządzenia, aż usłyszysz wysoki sygnał dźwiękowy.

#### <span id="page-34-0"></span>**Ton końca przesyłania (ton dźwięku odbioru [Roger])**

Naciśnij krótko przycisk boczny 1 podczas <sup>w</sup>łączania radiotelefonu aby włączyć lub wyłączyć ton końca przesyłania.

**Uwaga:** To ustawienie jest fabrycznie dane na OFF (wyłączona).

#### <span id="page-34-1"></span>**Pikania klawiatury numerycznej**

Pikania klawiatury numerycznej można włączać i wyłączać krótkim naciśnięciem przycisku SB2 (aż usłyszysz "ćwierkanie") podczas włączania radiotelefonu.

#### **Ustawianie czułości VOX/iVOX**

Czułość akcesoriów radiotelefonu lub mikrofonu można wyregulować funkcje VOX/iVOX aby dostosować ją do odmiennych warunków eksploatacji. Czułość VOX/iVOX można zaprogramować z CPS.

- 1 = czułość niska
- 2 = czułość średnia
- 3 = czułość wysoka

#### **Blokowanie/odblokowania klawiatury numerycznej**

Klawiaturę numeryczną można zablokować, aby uniknąć przypadkowej zmiany ustawień radiotelefonu. Aby zablokować klawiaturę radiotelefonu, naciśnij przytrzymaj przez 4 sekundy przycisk MENU. Aby ją odblokować, naciskaj przycisk MENU przez 4 sekundy.

**Uwaga:** Jedynymi przyciskami, których ta funkcja nie zablokuje będą przycisk PTT oraz przycisk A (jeśli ma przypisaną funkcje tonu przywołania).

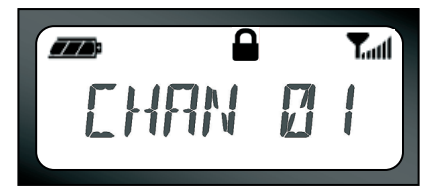

#### <span id="page-34-2"></span>**Opcje MENU**

Aby wejść w MENU, naciśnij krótko przycisk MENU. Radiotelefon przejdzie do następnej opcji funkcji. Po funkcjach można nawigować przyciskami  $\left(\frac{1}{2}\right)$  /  $\left(\frac{1}{2}\right)$ . Po wybraniu pożądanych ustawień, można:

- nacisnąć przycisk MENU, aby zapisać i przejść do następnej opcji
- •długo nacisnąć przycisk PTT, aby zapisać i wyjść lub
- • wyłączyć radiotelefon i wyjść z programowania bez zapisywania zmian.

Jeśli przez ponad dziesięć sekund brak aktywności, tryb MENU zostanie zakończony.

#### <span id="page-35-0"></span>**Ustawianie czułości VOX / iVOX**

Czułość VOX/iVOX można ustawić z MENU oraz CPS. Aby zmienić ją z MENU, należy najpierw upewnić się, czy funkcja VOX lub iVOX jest włączona. (Zobacz [strona](#page-32-0) 31). Po właczeniu funkcji VOX/iVOX, naciśnij krótko przycisk MENU.

Po włączeniu funkcji iVOX i naciśnięciu przycisku MENU, radiotelefon wyświetli:

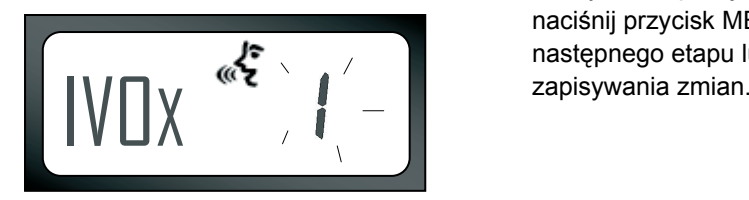

Po włączeniu funkcji iVOX (przy podłączonych akcesoriach) i naciśnięciu przycisku MENU, radiotelefon wyświetli:

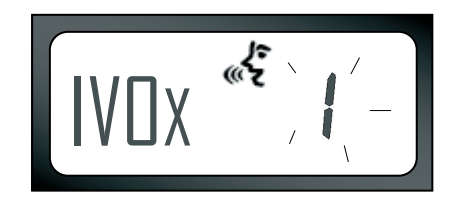

Aby zmienić poziom czułości, wykorzystaj przyciski  $\bigoplus$  /  $\bigoplus$ :

0 = OFF (wył.) (tylko akcesoria VOX)

1 = czułość niska (przydatna w hałaśliwym środowisku)

2 = czułość średnia

3 = czułość wysoka (przydatna w cichym środowisku)

Po wybraniu pożądanej wartości, ponownie naciśnij przycisk MENU, aby przejść do następnego etapu lub wyłącz radiotelefon bez

#### **Menu rodzaju akumulatorów**

*Jedynie w wypadku niewykrycia akumulatora*, można zmieniać ustawienia rodzaju akumulatorów z litowo-jonowych na alkaliczne.

Aby zmienić to ustawienie, naciśnij przycisk MENU tyle razy, ile b ędzie potrzeba, aby radiotelefon wyświetli bieżący rodzaj akumulatora ("LITHIUM" (litowy) lub "ALKALINE" (alkaliczne)). Ikona pełnego naładowania akumulatora b ędzie wygl ądać, jak poniżej:

Przyciskami (+) / (–) wybierz spomiędzy "LITHIUM" i "ALKALINE". Po wybraniu pożądanej wartości, ponownie naciśnij przycisk MENU, aby zapisać i przejść do nast ępnego etapu lub wyłącz radiotelefon bez zapisywania zmian. Rodzaj akumulatora można również programować za pomoc ą CPS.

 $\overline{77}$ LITHIUM

#### **Menu wzmocnienia mikrofonu**

Czułość mikrofonu można nastawiać, tak aby był<sup>a</sup> odpowiednia dla różnych potrzeb użytkownika i środowiska, w którym urządzenie jest używane. Naciśnij przyciski MENU tyle razy, ile będzie to konieczne, aż radiotelefon wyświetli stałe litery "IMIC" i będzie pulsować wskazując aktualne wzmocnienie mikrofonu. Zostanie wyświetlona ikona VOX:

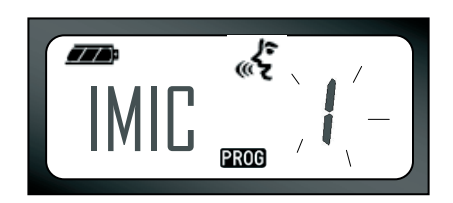

Naciskaj przycisk przełączania  $\bigoplus$  /  $\ominus$ . abv nawigować po ustawieniach wzmocnienia mikrofonu:

- 1 = wzmocnienie niskie
- 2 = wzmocnienie średnie
- 3 = wzmocnienie wysokie

Po wybraniu pożądanej wartości, ponownie naciśnij przycisk MENU, aby zapisać i przejść do następnego etapu lub wyłącz radiotelefon bez zapisywania zmian. Wzmocnienie mikrofonu można również konfigurować za pomocą CPS.

#### **Wzmocnienie mikrofonu akcesoriów**

W menu Accessory Microphone Gain (wzmocnienie mikrofonu akcesoriów), można konfigurować poziom wzmocnienia mikrofonu akcesoriów.

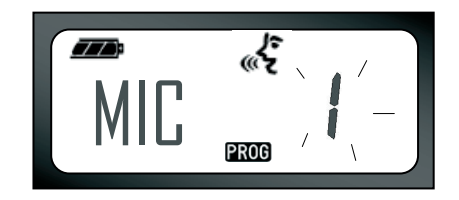

**OBS**

**łUGA PODSTAWOWA**

**OBS łUGA** 

Naciśnij przyciski MENU tyle razy, ile będzie to konieczne, aż radiotelefon wyświetli stałe litery "MIC" i będzie pulsować wskazując aktualne wzmocnienie mikrofonu.

Zostanie wyświetlona ikona VOX. Naciśnij przycisk przełączania w górę/w dół, aby nawigować przez ustawienia wzmocnienia mikrofonu, które są podobne do menu Microphone Gain (wzmocnienie mikrofonu). Po wybraniu pożądanej wartości (1=wzmocnienie niskie, 2= wzmocnienie średnie lub 3= wzmocnienie wysokie), ponownie naciśnij przycisk MENU, aby zapisać i przejść do następnego etapu lub wyłącz radiotelefon bez zapisywania zmian. Wzmocnienie mikrofonu akcesoriów można również konfigurować za pomocą CPS.

#### **Menu listy skanowania**

**Uwaga:** Jeśli ustawienie MAX CHAN w radiotelefonie jest ustawione na 1 (co można zrobić za pomocą CPS) menu skanowania (Scan Menu) zostanie wyłączone.

W menu listy skanowania (Scan List) można <sup>w</sup>łączyć funkcję skanowania kanałów

(Channel Scanning) w częstotliwości konkretnego kanału radiotelefonu. Aby wejść w menu skanowania (Scan Menu), naciśnij przycisk MENU tyle razy, ile będzie to konieczne,aż radiotelefon wyświetli numer kanału ze stałą ikoną CHAN i będzie pulsować wskazując aktualne ustawienie "YES"  $(tak)$  lub "NO" (nie). Ikona SCAN  $\rightarrow$  bedzie również wyświetlana jako stała:

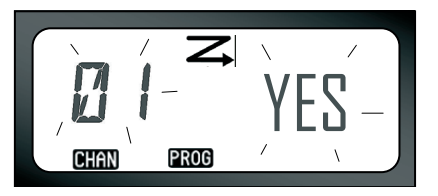

Naciskaj przyciski przełączania  $\left(\frac{1}{2}\right)$  /  $\left(\frac{1}{2}\right)$ , aby nawigować po wszystkich kanałach. Naciśnij przycisk SB2, aby zaznaczyć i wybrać ustawienie SCAN na "YES" (tak) lub "NO" (nie). Po wybraniu pożądanej wartości, ponownie naciśnij przycisk MENU, aby zapisać i przejść do następnego etapu lub wyłącz radiotelefon bez zapisywania zmian. Menu listy skanowania można również konfigurować za pomocą CPS.

# <span id="page-39-0"></span>**PROGRAMOWANIE FUNKCJI**

#### <span id="page-39-2"></span><span id="page-39-1"></span> **WEJŚCIE W TRYB PROGRAMOWANIA**

Aby wejść w "Tryb programowania" , jednocześnie naciśnij i przytrzymaj przez trzy sekundy przycisk PTT i SB1, włączając (ON) jednocześnie radiotelefon. Rozlegnie się pojedynczy dźwięk, wskazujący, że radiotelefon wszedł w "tryb programowania" a wskaźnik LED będzie pulsować zielonym rytmem serca. Po wejściu radiotelefonu w "tryb programowania", domyślnie jest to "oczekiwanie" , wskaźnik LED będzie pulsować zielonym rytmem serca.

Podczas każdego wejścia w "tryb programowania" będzie wyświetlana ikona PROG oraz inna nazwa kanału będzie pulsować wskazując, że można wybrać kanał, który użytkownik chce programować.

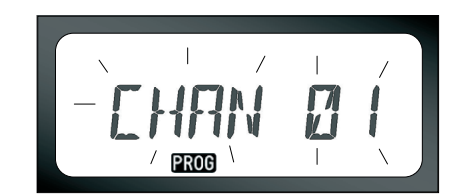

Naciskając przyciski  $\left( \bigoplus f \right)$  /  $\left( \bigoplus f$  można przewijać w

górę i dół, aby wybrać inne kanały.

W trybie programowania można ustawić wartości dla każdego kanału przemieszczając się pomiędzy różnymi dostępnymi trybami programowania: częstotliwości, kody CTCSS/DPL (kod eliminatora interferencji), kodowanie, szerokość pasma, maksymalna liczba kanałów, dźwięk przywołania, wzmocnienie mikrofonu i skanowanie (frequencies, CTCSS/DPL codes (Interference Eliminator Code), Scramble, Bandwidth, Maximum Channels, Call Tone, Microphone Gain and Scan).

 Naciśnij krótko przyciski PPT lub MENU, aby przemieszczać się przez różne tryby wyboru programowania, bez zapisywania zmian.

- • Aby zapisać zmiany naciśnij długo przycisk PTT. Radiotelefon powróci do trybu gotowości trybu programowania.
- • Jeśli użytkownik jest w trybie programowania "oczekiwanie" i chce wyjść z tej funkcji, powinien nacisnąć długo przycisk PTT (aby powrócić do normalnej eksploatacji radiotelefonu).
- • Podczas każdego przewijania do początku opcji trybu programowania, zmiany w radiotelefonie zostaną automatycznie zapisane, nawet jeśli zostanie on wyłączony (OFF).
- • Z każdego trybu programowania można wyjść bez zapisywania zmian (jeśli jeszcze nie przewinąłeś do początku) wyłączają<sup>c</sup> radiotelefon.

#### <span id="page-40-0"></span>**PROGRAMOWANIE CZĘSTOTLIWOŚCI RX (ODBIÓR)**

Po wybraniu kanału, który ma być programowany, naciśnij krótko przycisk PTT lub MENU, aby przewinąć opcje, aż dojdziesz do "trybu programowania częstotliwości" (Frequency Programming Mode). Wyświetlacz radiotelefonu pokaże kod częstotliwości w następujący sposób: Aby zaprogramować pożądaną częstotliwość, przewiń w górę lub dół przyciskami  $\Theta$  /  $\Theta$ , <sup>a</sup>ż znajdziesz potrzebny kod częstotliwości. Naciśnij długo przycisk PTT aby wyjść i zapisać lub naciśnij krótko przycisk PTT, aby przejść do programowania następnej funkcji bez zapisywania.

#### <span id="page-40-1"></span>**PROGRAMOWANIE KODÓW RX (ODBIÓR) (CTCSS/DPL)**

Po wybraniu kanału, który chcesz programować, naciśnij krótko przycisk PTT lub

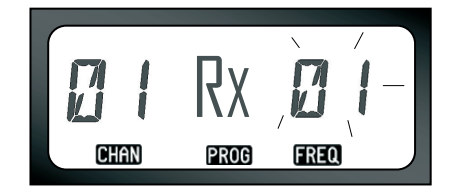

MENU, aby przewinąć opcje, aż dojdziesz do "trybu programowania kodu" (Code Programming Mode). Wyświetlacz radiotelefonu pokaże pulsujący kod CTCSS/DPL w następujący sposób:

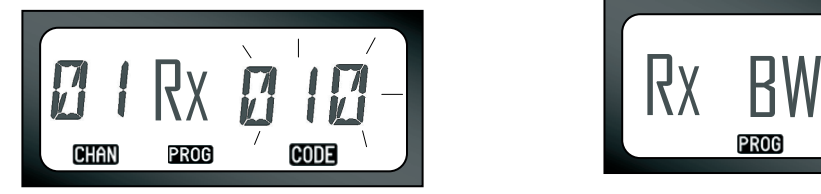

Aby zaprogramować pożądany kod, przewiń w górę lub dół przyciskami  $\left(\frac{\mathbf{1}}{\mathbf{1}}\right)$  /  $\left(\frac{\mathbf{1}}{\mathbf{1}}\right)$ , aż znajdziesz potrzebny kod CTCSS/DPL, który chcesz ustawić. Długo naciśnij przycisk PTT, aby wyjść i zapisać.

#### <span id="page-41-0"></span>**PROGRAMOWANIE SZEROKOŚCI PASMA RX (ODBIÓR)**

W wypadku niektórych częstotliwości można wybrać odstęp międzykanałowy, który musi być zgodny z odstępem w innym urządzeniu, aby jakość dźwięku była jak najlepsza. Po wybraniu kanału, który ma być programowany, naciśnij krótko przycisk PTT lub MENU, aby przewinąć opcje, aż dojdziesz do

"trybu programowania szerokości pasma" (Bandwidth Programming Mode). Wyświetlacz radiotelefonu pokaże bieżące ustawienie szerokości pasma w następujący sposób:

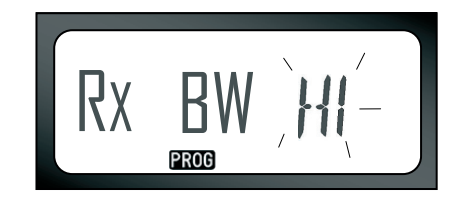

Aby zaprogramować pożądaną szerokość pasma (HI = 25Khz, LOW = 12.5 Khz), użyj przycisków  $(F)$  /  $\ominus$  do wybierania wartości. Naciśnij długo przycisk PTT aby wyjść i zapisać lub naciśnij krótko przycisk PTT, aby przejść do programowania następnej funkcji bez zapisywania.

**Uwaga:** Jeśli nie można zmienić wartości szerokości pasma, widok na wyświetlaczu nie ulegnie zmianie.

#### <span id="page-42-2"></span><span id="page-42-0"></span>**PROGRAMOWANIE KODOWANIA**  L

Funkcja kodowania (Scramble) zniekształca przekazywane dźwi ęki, co powoduje, że tylko osoba, która ma ustawiony radiotelefon na dany kod może prawidłowo przeprowadzać rozmow ę. Nie gwarantuje to poufności, ale zwi ększa prywatność. Funkcja ta jest ustawiona fabrycznie na OFF (wyłączona).

Po wejściu w "tryb programowania" i wybraniu kanału, na którym chcesz włączyć kodowanie  $(Q)$ , przewiń w górę/dół opcje programowania krótko naciskaj ąc przycisk PTT, aż dojdziesz do "trybu programowania kodowania" (Scramble Programming Mode):

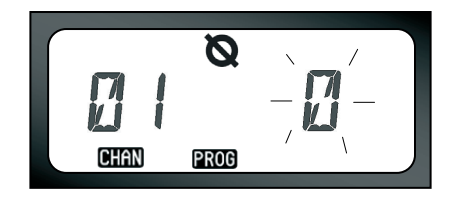

Bieżące ustawienie kodowania b ędzie pulsować. Można wybrać pożądan ą wartość kodowania (0,1,2 lub 3) naciskając przyciski (+) / (–). Naciśnij długo przycisk PTT aby wyjść i zapisać lub naciśnij krótko przycisk PTT, aby przejść do programowania nast ępnej funkcji bez zapisywania.

**Uwaga:** Dostępne wartości ustawień kodowania zależą od wartości zaprogramowanych za pomoc ą CPS. Gdy kodowanie jest ustawione na "0" - jest ono wyłączone.

#### <span id="page-42-1"></span>**PROGRAMOWANIE MAKSYMALNEJ LICZBY KANAłÓW**

Można skonfigurować maksymaln ą liczb ę kanałów w radiotelefonie.

Po wejściu w "tryb programowania" przewiń w gór ę/dół opcje programowania krótko naciskaj ąc przycisk PTT, aż dojdziesz do "trybu

<span id="page-43-1"></span>programowania maksymalnej liczby kanałów" (Max Channel Programming Mode):

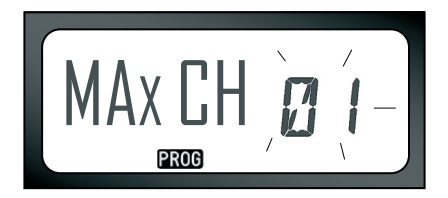

Wyświetlacz radiotelefonu będzie pulsować wskazując bieżącą maksymalną liczbę zaprogramowanych kanałów. Aby zaprogramować maksymalną liczbę kanałów naciskaj przyciski  $(+)$ , aż znajdziesz pożądane ustawienie. Długo naciśnij przycisk PTT, aby wyjść i zapisać.

**Uwaga:** Dostępne ustawienia zależą od maksymalnej liczby kanałów, jaką radiotelefon moż<sup>e</sup> obsłużyć.

#### <span id="page-43-0"></span>**PROGRAMOWANIE DZWONKÓW PRZYWOłANIA**

Dzwonki przywołania (Call Tones) umożliwiają <sup>u</sup>żytkownikowi nadawanie do innych radiotelefonów w jego grupie uprzedzając ich o tym, że za chwilę zacznie mówić lub alarmując ich bez mówienia. W trybie "wyboru dzwonków przywołania" (Call Tone Selection Mode), można skonfigurować rodzaj dzwonka przywołania w radiotelefonie. Dostępne ustawienie będzie zależeć od maksymalnej liczby dzwonków przywołania, jaką radiotelefon może obsłużyć. Aby zaprogramować dzwonki wejdź w "tryb programowania" i przewiń opcje programowania, <sup>a</sup>ż wyświetlacz telefonu pokaże wybór programowania dzwonków przywołania

> TONE**PROG**

(Programming Call Tones):

Bieżące ustawienie dzwonka przywołania będzie pulsować. Można wybrać pożądaną wartość dzwonka przywołania (0,1,2 lub 3) naciskają<sup>c</sup> przyciski  $\bigoplus$  /  $\bigodot$  . Po każdym wybraniu odmiennego ustawienia radiotelefon odtworzy wybrany dzwonek (z wyjątkiem wyboru "0"). Po wybraniu dzwonka przywołania, naciśnij długo przycisk PTT aby wyjść i zapisać lub naciśnij krótko przycisk PTT, aby przejść do programowania następnej funkcji bez zapisywania.

**Uwaga:** Dostępne wartości dzwonków przywołania zależą od wartości zaprogramowanych za pomocą CPS. Gdy dzwonki przywołania są ustawione na "0" - są one wyłączone.

#### <span id="page-44-0"></span>**PROGRAMOWANIE POZIOMU WZMOCNIENIA MIKROFONU**

Aby skonfigurować poziom wzmocnienia mikrofonu, wejdź w "tryb programowania" (Programming Mode) i przewiń opcje programowania naciskając krótko przycisk PTT. Gdy doidziesz do trybu programowania "poziomu wzmocnienia mikrofonu" (Microphone Gain Level Programming Mode) wyświetlacz pokaże:

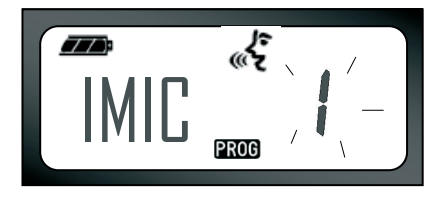

Bieżące ustawienie poziomu wzmocnienia mikrofonu będzie pulsować. Można wybrać pożądany poziom wzmocnienia mikrofonu naciskając przyciski  $\bigoplus$  /  $\bigodot$  (1= wzmocnienie niskie, 2= wzmocnienie średnie lub 3= wzmocnienie wysokie). Po wybraniu poziomu wzmocnienia, naciśnij długo przycisk PTT aby wyjść i zapisać lub naciśnij krótko przycisk PTT, aby przejść do programowania nastepnej funkcii bez zapisywania.

**Uwaga:** Dostępne wartości dla poziomu wzmocnienia mikrofonu zależą od poziomów maksymalnych obsługiwanych przez radiotelefon.

#### <span id="page-45-0"></span>**PROGRAMOWANIE POZIOMU WZMOCNIENIA MIKROFONU AKCESORIÓW**

Aby skonfigurować poziom wzmocnienia mikrofonu akcesoriów, wejdź w "tryb programowania" (Programming Mode) i przewiń opcje programowania naciskając krótko przycisk PTT.

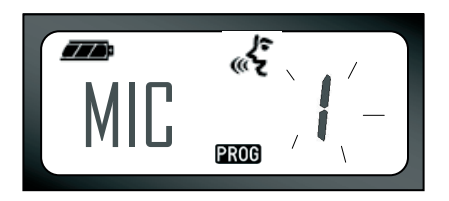

Bieżące ustawienie poziomu wzmocnienia mikrofonu akcesoriów będzie pulsować. Można wybrać pożądany poziom wzmocnienia mikrofonu (1= wzmocnienie niskie, 2= wzmocnienie średnie lub 3= wzmocnienie wysokie) naciskając przyciski  $\left( +\right)$  $\sqrt{(-)}$ . Po wybraniu poziomu wzmocnienia, naciśnij długo przycisk PTT aby wyjść i zapisać lub naciśnij krótko przycisk PTT, aby przejść do programowania następnej funkcji bez zapisywania.

**Uwaga:** Dostępne wartości dla poziomu wzmocnienia mikrofonu akcesoriów zależą od poziomów maksymalnych obsługiwanych przez radiotelefon.

#### <span id="page-45-2"></span><span id="page-45-1"></span>**PROGRAMOWANIE LISTY SKANOWANIA**

Funkcję skanowania kanałów (Channel Scanning) można wyłączyć dla każdego kanał<sup>u</sup> w radiotelefonie. W tym celu wejdź w tryb programowania i wybierz kanał, który chcesz programować. Przewiń opcje programowania naciskając krótko przycisk PTT, aż dojdziesz to trybu programowania skanowania (Scan Programming Mode). Wyświetlacz radiotelefonu pokaże ikonę skanowania  $\Xi$  w następujący sposób:

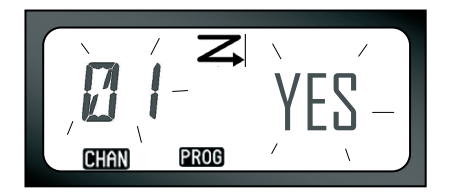

Numer kanału i bieżące ustawienie skanowania (YES=ON (tak=włączone) lub NO=OFF (nie-wyłączone) będą pulsować na wyświetlaczu, wskazując, że można wybrać ustawienia. Aby ustawić numer kanału, naciskaj przyciski  $(\text{+})$  /  $(\text{-})$ , aż dojdziesz do pożądanego numeru kanału. Po wybraniu kanału, włącz ("YES") lub wyłącz ("NO") funkcję skanowania przełączając przycisk SB2 (\*). Po ustawieniu potrzebnych wartości, naciśnij długo przycisk PTT, aby zapisać i wyjść.

- **Uwaga:** (\*)Taka sytuacja występuje w wypadku, gdy przycisk SB2 nie jest zaprogramowany na inny tryb.
- **Uwaga:** Jeśli ustawienie MAX CHAN w radiotelefonie jest na 1, opcja programowania skanowania nie pojawi się (będzie wyłączona).

#### <span id="page-46-0"></span>**PRZYCISKI PROGRAMOWALNE**

Można mapować każdy kanał do przycisku B lub C, jako kanału ustawionego. Aby włączyć, wejdź w tryb programowania i przyciskami  $\left(\frac{1}{2}\right)$  /  $\left(\frac{1}{2}\right)$ i wybierz kanał, który chcesz ustawić jako zaprogramowany. Po wybraniu kanału, naciśnij i przytrzymaj przycisk B lub C przez 2-3 sekundy. Krótkie naciśnięcie jednego z tych przycisków (B i C) odtworzy miłe ćwierkanie. Podczas skanowania, krótkie naciśnięcie jednego z tych zaprogramowanych przycisków zmieni kanał <sup>u</sup>żywany na kanał zaprogramowany. Wyświetlacz radiotelefonu pokaże FREQ/PL i nowy używany kanał będzie skanowany.

#### <span id="page-47-0"></span>**EDYCJA INNEJ NAZWY KANAłU**

Aby edytować inną nazwę kanału, włącz (ON) radiotelefon i naciśnij oraz przytrzymaj przycisk PTT oraz przyciski  $\left(\frac{1}{2}\right)/\left(\frac{1}{2}\right)$  na 3 sekundy. Po wejściu w tryb innej nazwy kanału (Channel Alias Mode), radiotelefon wygeneruje specjalny dźwięk. Zobaczysz bieżącą inną nazwę kanału i jego numer pulsujące w następujący sposób:

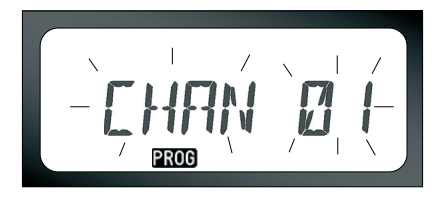

Wybierz numer kanału, który chcesz edytować naciskając przyciski  $\left(\frac{1}{2}\right)$  /  $\left(\frac{1}{2}\right)$ . Po wybraniu numeru kanału, naciśnij przycisk PTT lub MENU, aby rozpocząć edytowanie nazwy kanału. Jeśli chcesz wyjść z trybu zmiany nazwy kanał<sup>u</sup>

(Channel Aliasing Mode) naciśnij długo przycisk PTT.

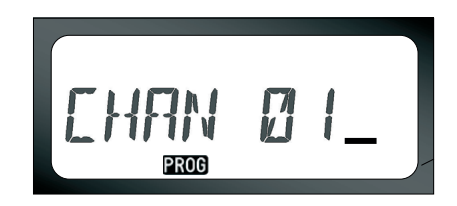

- Na końcu nazwy kanału będzie pulsować kursor. Przyciskiem B przesuń kursor w lewo. Jeśli jesteś na pierwszym znaku, radiotelefon zabzyczy. Każde naciśnięcie przycisku B umieści kursor na ważnym znaku, przycisk B usunie bieżący znak i pozostawi wolne miejsce.
- Przyciskami  $\left(\frac{1}{2}\right)$  /  $\left(\frac{1}{2}\right)$  zmień wybrany znak na inny znak ASCII w kolejności alfabetycznej (od A do Z). Będą to wielkie litery.
- Aby przełączam z wielkich na małe litery, naciśnij przycisk A. Małe litery: b, c, d, g, h, i, l, o, r, u.

• Naciśnięcie przycisku C umożliwi wstawienie znaków specjalnych i liczb w następującej kolejności: 0 - 9 \* {}? &%. + / - \_ ' ' \. Znak ' ' oznacza spację.

Naciśnij długo przycisk PTT, aby zapisać i powrócić do trybu wyboru innej nazwy kanał<sup>u</sup> (Channel Aliasing Selection Mode), aby wybrać inny kanał do edytowania nazwy lub wyjdź bez zapisywania wyłączając radiotelefon.

#### **Uwaga:**

- • Jeśli inna nazwa kanału pozostanie pusta, radiotelefon odtworzy nieprzyjemne ćwierkanie i pozostanie w trybie menu edycji, <sup>a</sup>ż nazwa kanału zostanie wyedytowana i zapisana.
- Podczas edycji innej nazwy kanału, jeśli radiotelefon pozostanie w gotowości przez 3 sekundy, radiotelefon przyjmie istniejący znak i przesunie kursor o jedno miejsce w prawo.

#### <span id="page-48-1"></span><span id="page-48-0"></span>**FUNKCJA USUWANIA UCIążLIWEGO KANAłU**

Funkcja usuwania uciążliwego kanału (Nuisance Channel Delete) umożliwia czasowe usunięcie kanałów z listy skanowania (Scan List). Funkcja ta jest przydatna, gdy nieistotne rozmowy na "uciążliwym" kanale zatrzymują funkcję skanowania. Aby usunąć kanał z listy skanowania:

- • Rozpocznij skanowanie krótko naciskają<sup>c</sup> przycisk SB2 (\*)
- • Poczekaj, aż radiotelefon zatrzyma się na kanale, który chcesz usunąć, a następnie naciśnij długo przycisk SB2.
- • Kanał nie zostanie usunięty, dopóki nie wyjdziesz z trybu skanowania ponownie naciskając krótko przycisk SB2 lub nie wyłączysz radiotelefonu.
- **Uwaga:** (\*) Przy założeniu, że przycisk SB2 nie został zaprogramowany na inną funkcję niż ustawiona fabrycznie.

#### <span id="page-49-1"></span><span id="page-49-0"></span>**CPS (OPROGRAMOWANIE PROGRAMOWANIA KOMPUTERA)**

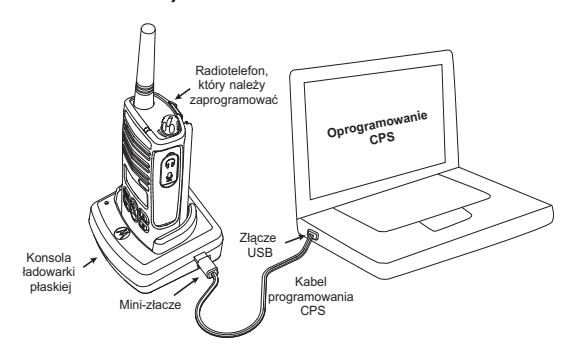

Radiotelefony serii XTNi™ można programować korzystając z CPS.

W tym celu połącz radiotelefon poprzez konsolę ładowarki płaskiej i kabel programowania CPS, jak to pokazano na powyższym rysunku.

CPS umożliwia użytkownikowi zaprogramowanie częstotliwości, kodów PL/DPL oraz innych funkcji, takich jak: bezpośrednie wprowadzanie częstotliwości, wzmacniak/obejście przekaźnika, wybór szerokości pasma, miernik końca czasu, wybór zasilania, wybór rodzaju akumulatora, lista skanowania, dzwonki przywołania, kodowanie, odwrócenie sygnału końca połączenia itd. (Direct Frequency Input, Repeater/Talk Around, Bandwidth Select, Time-out Timer, Power Select, Battery Type Select, Scan List, Call Tones, Scramble, Reverse Burst).

CPS jest bardzo przydatnym narzędziem, ponieważ może również blokować programowanie radiotelefonu z panelu przedniego lub ograniczyć działanie dowolnej konkretnej funkcji, którą użytkownik chce zmienić (aby uniknąć przypadkowego wymazania wartości ustawionych fabrycznie).

Zapewnia on również zabezpieczenie dzięki możliwości ustawienia hasła w zarządzaniu profilami radiotelefonu.

**Uwaga:** (\*) Kabel programowania CPS jest sprzedawany osobno. Informacje o numerach katalogowych części znajdują się w części .Akcesoria".

#### <span id="page-50-0"></span>**Wybór szerokości pasma**

Fabryczne ustawienie szerokości pasma to 12.5 KHz. W wypadku niektórych częstotliwości można wybrać odstęp międzykanałowy, który musi być zgodny z odstępem w innym urządzeniu, aby jakość dźwięku była jak najlepsza.

#### <span id="page-50-1"></span>**Miernik końca czasu**

Naciskając przyciski PTT można zakończyć transmisję ustawiając miernik końca czasu (Time-Out Timer). Radiotelefon można tak zaprogramować, aby wyłączał się po 60, 120 lub 180 sekundach. Miernik końca czasu można również wyłączyć.

#### <span id="page-50-2"></span>**Ustawianie rodzaju akumulatora**

Radiotelefon serii XTNi™ można zasilać akumulatorami alkalicznymi lub litowo-jonowymi. Akumulator jest wykrywane przy włączaniu zasilania, a na wyświetlaczu ukazywany jest poziom jego pojemności.

#### <span id="page-50-3"></span>**Dzwonki przywołania**

Zobacz "Programowanie dzwonków przywołania" na stronie 42.

#### <span id="page-50-4"></span>**Kodowanie**

Zobacz "Programowanie kodowania L" na stronie 41.

#### **Uwaga:**

- To tylko niektóre ze znajdujących się w oprogramowaniu CPS. Oprogramo[wan](#page-43-1)ie to oferuje znacznie więcej możliwości. Więcej informacji znajduje się w pliku pomocy (HELP) w oprogramowaniu CPS.
- W niektórych modelach radiotelefonu [pew](#page-43-1)ne funkcje dostępne w oprogramowaniu CPS będą się różnić.

#### <span id="page-51-0"></span>**KLONOWANIE RADIOTELEFONÓW**

Użytkownik może skopiować profile w radiotelefonie serii XTNi™ z jednego urządzenia źródłowego na urządzenie docelowe używając:

- **1.** Jedna ładowarka wielostanowiskowa (wyposażenie opcjonalne).
- **2.** Dwie ładowarki jednostanowiskowe i kabel klonowania radio-do-radia (wyposażenie opcjonalne).
- **3.** oprogramowanie CPS **Klonowanie z wykorzystaniem ładowarki wielostanowiskowej (MUC)**

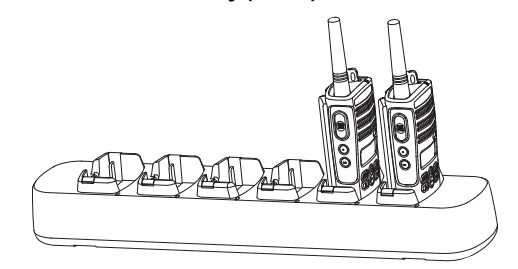

Do klonowania za pomocą MUC, potrzebne są co najmniej dwa radiotelefony:

• radiotelefon źródłowy (który zostanie

sklonowany) i

• radiotelefon docelowy (do którego zostanie skopiowana lub sklonowana konfiguracja radiotelefonu źródłowego)

Radiotelefon źródłowy musi być w kieszeni 1, 3 lub 5, natomiast docelowy - w kieszeni 2, 4 lub 6, przy dopasowaniu kieszeni MUC parami w następujący sposób: 1 i 2 lub 3 i 4, lub 5 i 6. Podczas klonowania ładowarka MUC nie musi być podłączona do źródła zasilania, ale we WSZYSTKICH radiotelefonach akumulatory muszą być naładowane.

Wykonuj instrukcje klonowania zawarte na stronach 51-52 od kroku step 4 do 8 (należy zwrócić uwagę, że gdy instrukcja mówi o "SUC", oznacza to odpowiednik "kieszeni" w instrukcji MUC.

Więcej szczegółowych informacji na temat klonowania urządzeń znajduje się w "Karcie instrukcji" dołączonej do MUC.

Aby zamówić MUC, należy podać jej numer katalogowy zamieszczony w części "Ładowarki" na stronie 65.

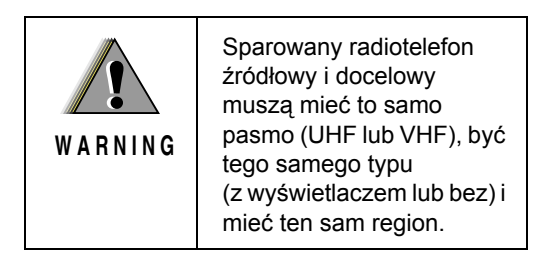

#### **Klonowanie radiotelefonu z wykorzystaniem kabla klonowania radio-do-radia (Radio to Radio - R2R) (wyposażenie opcjonalne)**

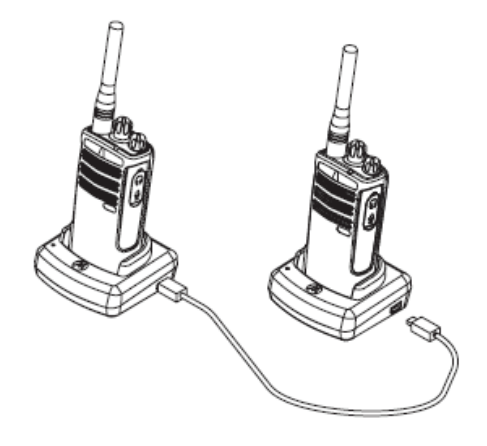

#### **Sposób post ępowania**

1. Przed rozpocz ęciem klonowania, upewnij si ę, czy masz:

• w pełni załadowane akumulatory w każdym z radiotelefonów.

• dwie ładowarki jednostanowiskowe (SUC).

- wyłączone radiotelefony i
- obydwa radiotelefony tego samego modelu.

2. Odłącz wszystkie kable (zasilania lub USB od SUC.

3. Włóż jedn ą mini końcówk ę kabla klonowania do jednej SUC. Drug ą końcówk ę włóż do drugiej SUC. **Uwaga:** Podczas klonowania ładowarki SUC nie s ą zasilane. Akumulatory nie będą ładowane. Pomiędzy obydwoma radiotelefonami

ustanawiane jest przesyłanie danych.

4. Włącz radiotelefon docelowy i umieść go w jednej z ładowarek SUC.

5. Włącz zasilanie radiotelefonu źródłowego zgodnie z nast ępuj ącą sekwencj ą:

- Włączaj ąc radiotelefon naciśnij jednocześnie i długo przycisk PTT i SB2.
- Odczekaj trzy sekundy i zwolnij przyciski, gdy usłyszysz wyraźny sygnał dźwi ękowy.

6. Umieść radiotelefon źródłowy w jego ładowarce SUC, naciśnij i zwolnij przycisk SB1.

7. Po zakończeniu klonowania, radiotelefon źródłowy poda sygnał "zaliczenia" (klonowanie powiodło się) albo sygnał "niepowodzenia" (klonowanie nie powiodło się). Sygnał "zaliczenia" brzmi jak "ćwierkanie", natomiast sygnał "niepowodzenia" - jak "bzyczenie". Jeśli w radiotelefonie źródłowym jest wyświetlacz, na ekranie pokaże się słowo "Pass" (zaliczony) albo "Fail" (niepowodzenie) (sygnał będzie słyszalny przez pięć sekund).

8. Po zakończeniu procesu klonowania, wyłącz radiotelefony i włącz ponownie, aby wyjść z trybu klonowania.

#### <span id="page-53-0"></span>**Co zrobić, jeśli klonowanie nie powiedzie się**

**PROGRAMOWANIE**  PROGRAMOWANIE<br>FUNKCJI **FUNKCJI**

Radiotelefon wyśle sygnał dźwiękowy "bzyczenia" wskazujący, że klonowanie nie powiodło się. W takim wypadku, spróbuj wykonać następujące czynności, aby ponownie rozpocząć klonowanie: 1. Sprawdź, czy akumulatory w obydwóch radiotelefonach są w pełni naładowane.

2. Sprawdź, czy kabel klonowania jest włożony z obydwóch stron SUC.

3. Sprawdź, czy akumulatory w obydwóch radiotelefonach są prawidłowo założone.

4. Sprawdź, czy na konsoli ładowania lub na stykach radiotelefonów nie ma brudu.

5. Sprawdź, czy radiotelefon źródłowy jest w trybieklonowania.

6. Sprawdź, czy radiotelefon docelowy jest <sup>w</sup>łączony.

7. Sprawdź, czy obydwa radiotelefony są tego samego rodzaju. (ta sama częstotliwość, taki sam panel przedni (z wyświetlaczem lub bez), z tego samego regionu i czy mają tę samą moc przesyłania sygnałów).

**Uwaga:** Ten przewód do klonowania danych jest przeznaczony do eksploatacji wyłącznie z ładowarką jednostanowiskową RLN6170 (szybką) firmy Motorola. Podczas zamawiania kabla klonowania należy podać numer katalogowy: P/N RLN6303. Szczegółowe informacje o akcesoriach znajdują się w części "Akcesoria".

Aby zamówić CPS, należy podać jego numer katalogowy zamieszczony w części [Programy](#page-65-7)  uż[ytkowe na stronie 64](#page-65-7).

#### **Klonowanie radiotelefonów z wykorzystaniem oprogramowania CPS**

Należy mieć CPS, ładowarkę płaską i i kabel programowania CPS. Informacje o sposobie klonowania z wykorzystaniem CPS znajduje się w ulotce dotyczącej kabla programowania CPS oraz a menu pomocy (Help) CPS.

**Uwaga:** (\*) Kabel programowania CPS jest sprzedawany osobno. Informacje o numerach katalogowych części znajdują się w części "Akcesoria".

<span id="page-55-0"></span>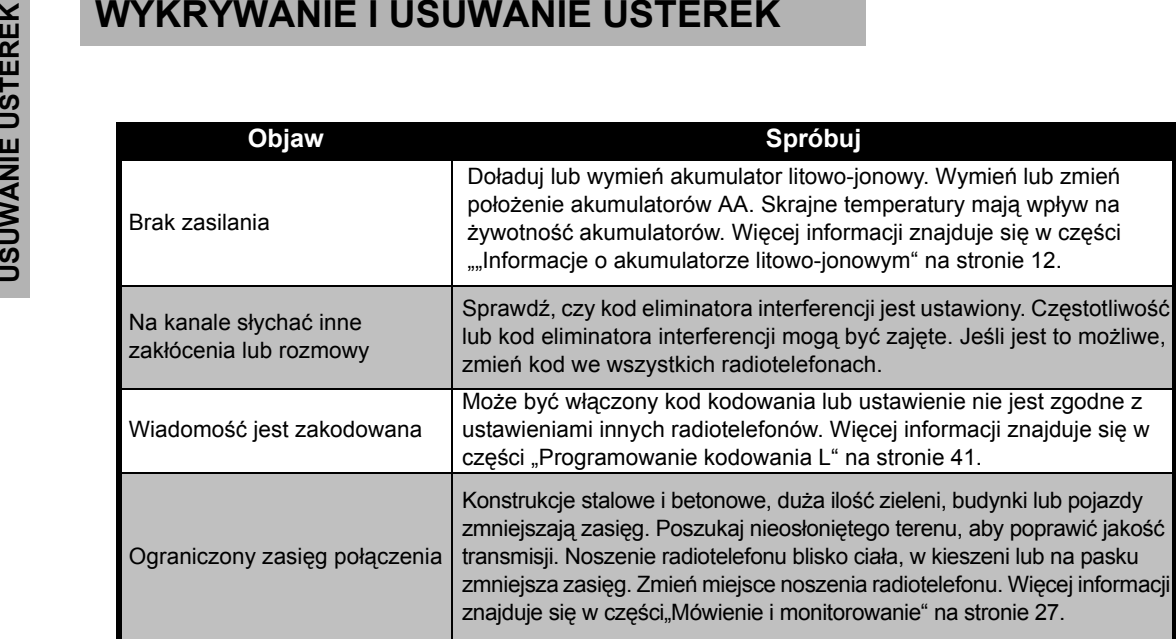

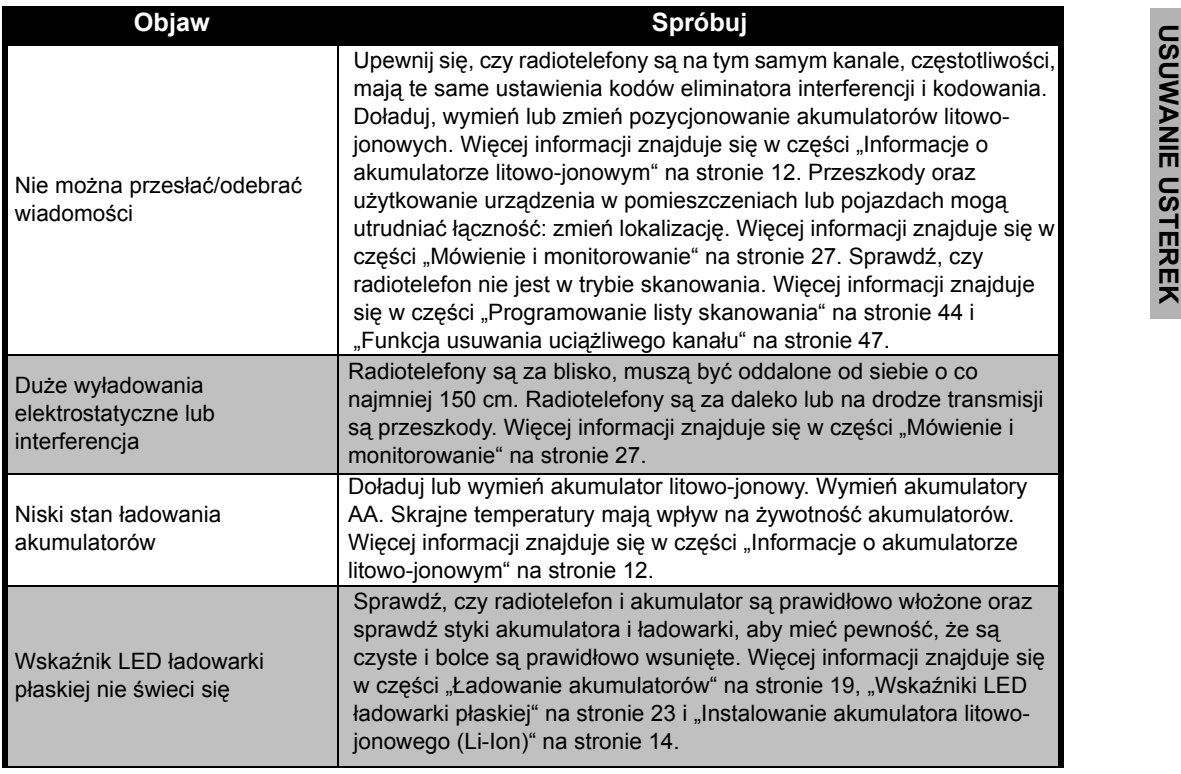

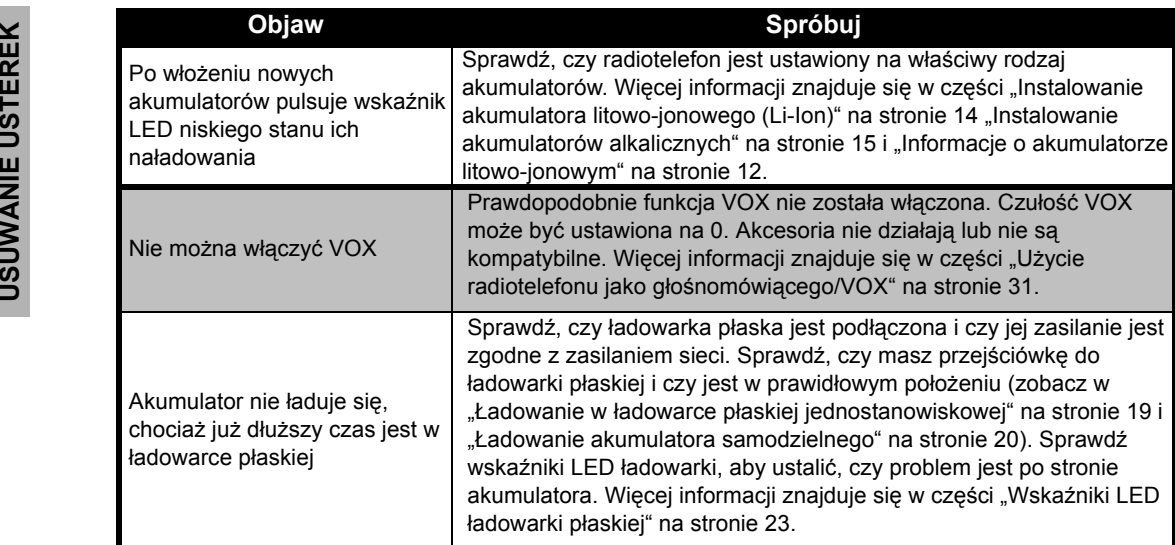

**Uwaga:** Radiotelefony serii XTNi™ można również programować za pomocą oprogramowania CPS. To specjalne oprogramowanie może ustawiać funkcje i ograniczać wartości w radiotelefonach. Zawsze, gdy wydaje się, że funkcja radiotelefonu nie jest zgodna z wartościami ustawionymi fabrycznie lub zaprogramowanymi, sprawdź, czy radiotelefon został zaprogramowany z CPS na profil niestandardowy.

# <span id="page-58-0"></span>**UżYTKOWANIE I DBAłOŚĆ**

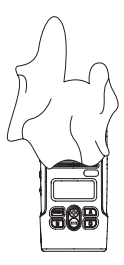

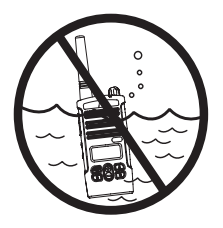

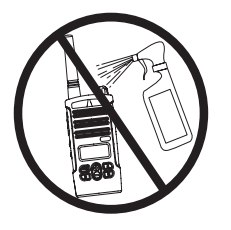

Do czyszczenia elementów zewnętrznych używaj miękkiej, wilgotnej szmatki

Nie zanurzaj w wodzie

Nie używaj alkoholu ani roztworów czyszczących

#### **Jeśli radiotelefon zostanie zanurzony w wodzie...**

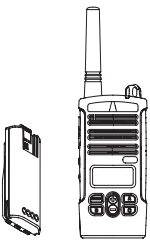

Wyłącz (OFF) i wyjmij akumulatory

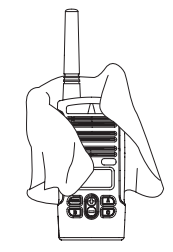

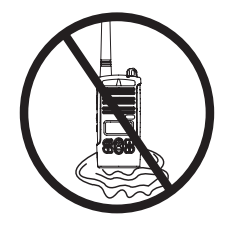

Osusz miękką szmatką Nie używaj radiotelefonu, dopóki całkowicie nie wyschnie

**Polski**

# <span id="page-59-0"></span>**TABELE CZĘSTOTLIWO<sup>Ś</sup>CI I KODÓW**

Tabele w tej części zawierają informacje o częstotliwościach i kodach. Są one przydatne podczas używania radiotelefonów Motorola serii XTNi™ z innymi radiotelefonami używanymi dla celów profesjonalnych. Większość częstotliwości jest taka sama, jak częstotliwości w seriach Spirit M, GT, S, XTN.

#### **Ustawienia fabryczne 8-kanałowych radiotelefonów PMR 446**

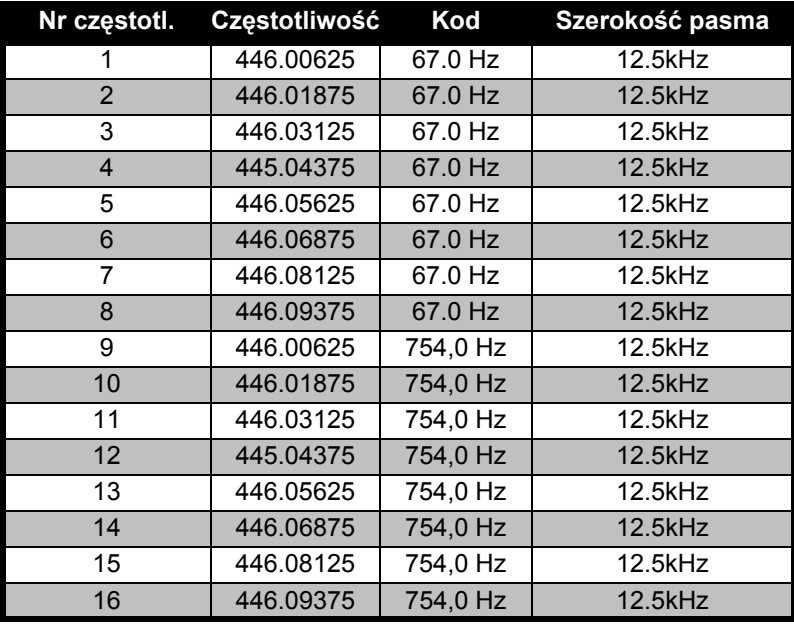

**Uwaga:** Kod 754 odpowiada kodowi PL 121.

#### **CTCSS**

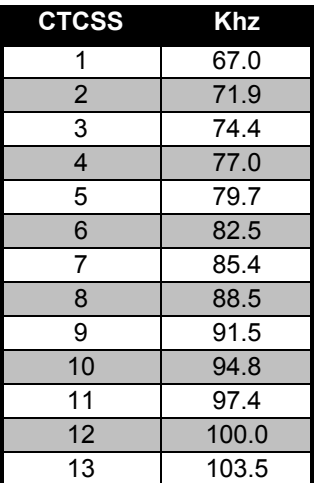

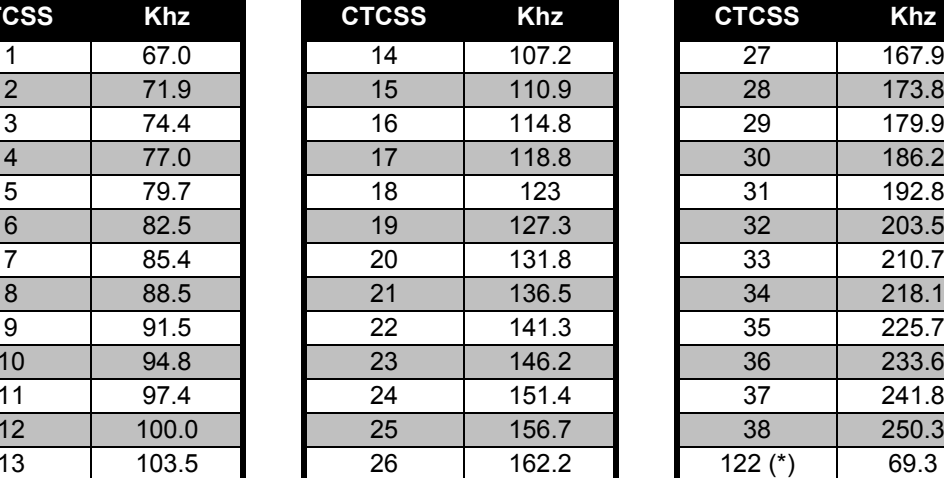

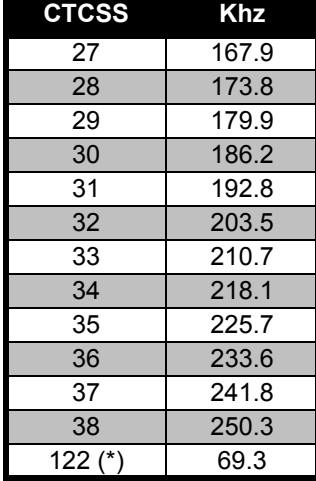

**Uwaga:** (\*) Nowy kod CTCSS.

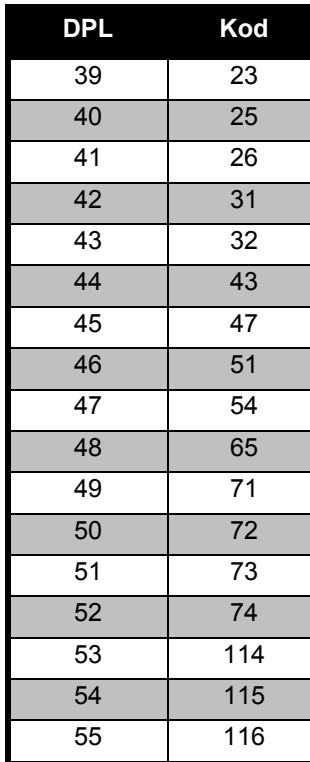

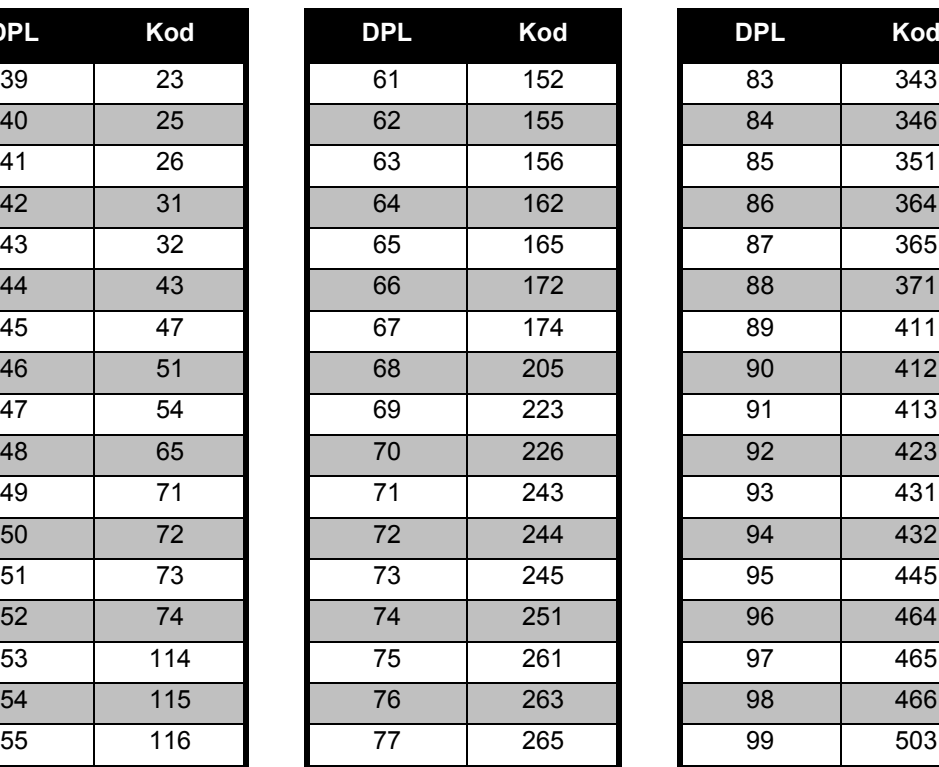

**Kody DPL** 

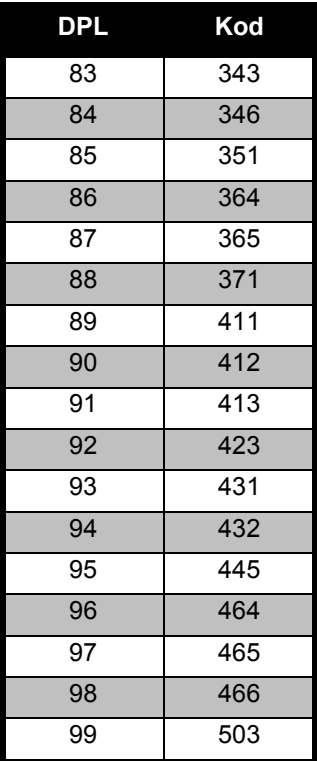

## **60 Angielski Polski**

**TABELE CZ**

**ĘSTOTLIWO**

**KODÓW**

**ŚCI I** 

### **Kody DPL (cd.)**

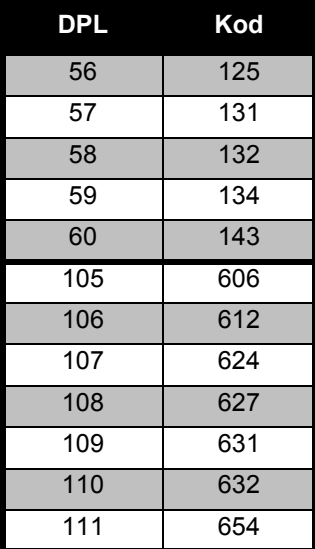

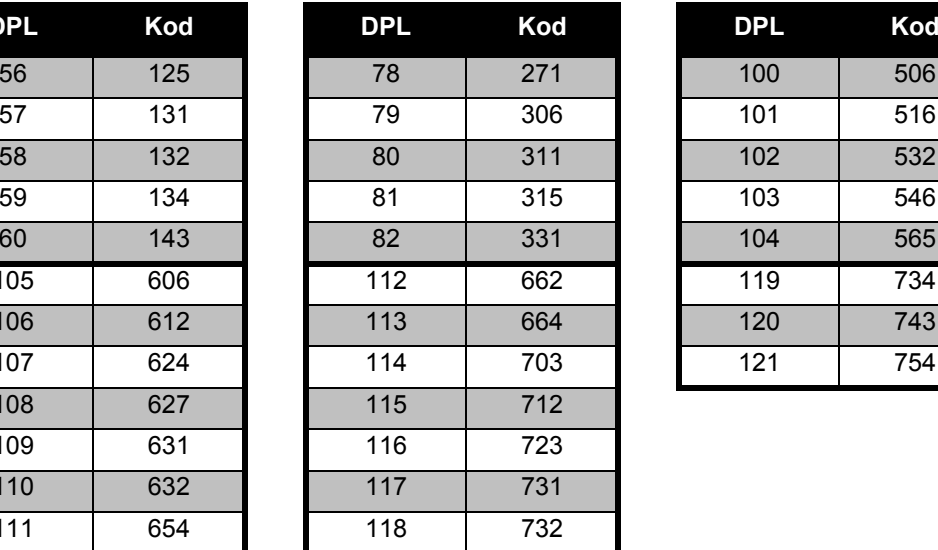

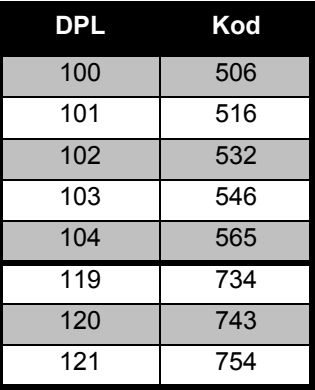

## <span id="page-63-0"></span>**OGRANICZONA GWARANCJA FIRMY MOTOROLA**

#### <span id="page-63-1"></span>**INFORMACJA O GWARANCJI**

W chwili zakupu radiotelefonu lub oryginalnych akcesoriów firmy Motorola autoryzowany diler lub sprzedawca wręczy nabywcy gwarancję i zapewni obsługę gwarancyjną. Prośby o naprawy gwarancyjne należy kierować do dilera lub sprzedawcy, u którego dokonano zakupu. Nie należy zwracać radiotelefonu do firmy Motorola. Obsługa gwarancyjne będzie wykonywana wyłącznie po okazaniu pokwitowania zakupu lub porównywalnego dowodu zakupu zawierającego datę zakupu. Numer seryjny radiotelefonu powinien być wyraźnie widoczny. Gwarancja ta straci ważność, jeśli numery seryjne na produktach zostaną zmienione, usunięte, zdjęte lub będą nieczytelne.

#### <span id="page-63-2"></span>**CZEGO GWARANCJA NIE OBEJMUJE**

- • Wad ani uszkodzeń wynikających z <sup>u</sup>żytkowania produktu, który odbiega od normalnego i jest nietypowy oraz wynikających z nieprzestrzegania zaleceń zawartych w niniejszej instrukcji użytkownika.
- • Wad ani uszkodzeń wynikających z niewłaściwego użytkowania, wypadku lub zaniedbania.
- Wad wynikających z uszkodzeń będących wynikiem niewłaściwego testowania, obsługi, konserwacji, regulacji ani wszelkich zmian bądź modyfikacji.
- • Złamania ani uszkodzenia anten, jeśli nie jest to wynikiem wad materiałowych lub robocizny.
- • Produktów zdemontowanych ani naprawianych w taki sposób, aby miało to niekorzystny wpływ na ich sprawność lub uniemożliwienie właściwego zbadania i przetestowania w celu zweryfikowania roszczenia gwarancyjnego.
- Wad ani uszkodzeń wynikających z braku zasięgu.
- • Wad ani uszkodzeń będących wynikiem działania wilgoci, płynów lub wycieków.
- • Żadnych powierzchni plastikowych i innych części zewnętrznych odsłoniętych, które zostały zadrapane lub uszkodzone w wyniku normalnego użytkowania.
- •Produktów czasowo wypożyczonych.
- • Okresowych konserwacji i napraw ani wymiany części wynikającej z normalnego użytkowania i zużycia.

**63**

# <span id="page-65-6"></span><span id="page-65-0"></span>**AKCESORIA**

#### <span id="page-65-1"></span>**AKCESORIA AUDIO**

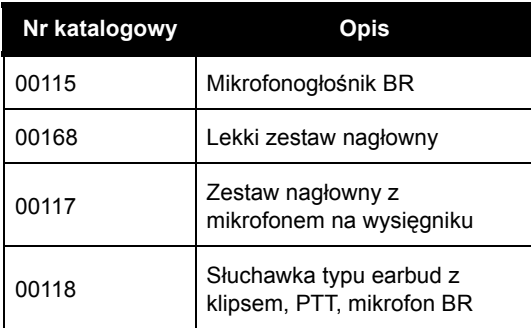

#### <span id="page-65-2"></span>**AKUMULATOR**

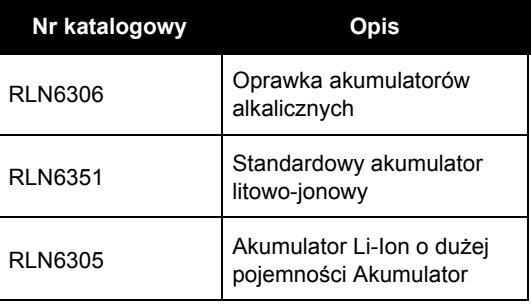

#### <span id="page-65-3"></span>**AKCESORIA DO NOSZENIA URZąDZENIA**

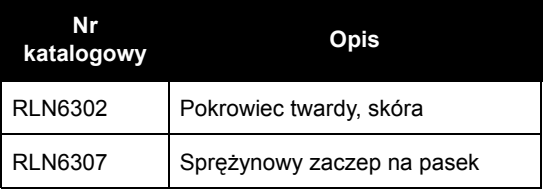

#### <span id="page-65-7"></span><span id="page-65-4"></span>**PROGRAMY UżYTKOWE**

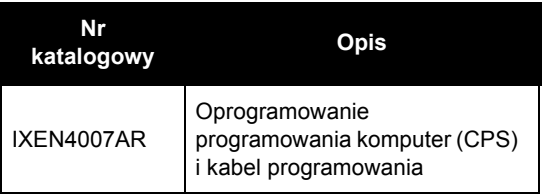

#### <span id="page-65-5"></span>**KABLE**

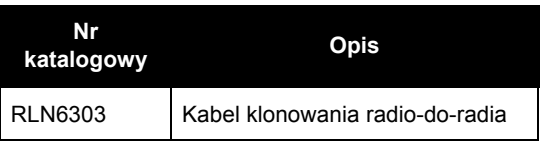

#### <span id="page-66-0"></span>**ŁADOWARKI**

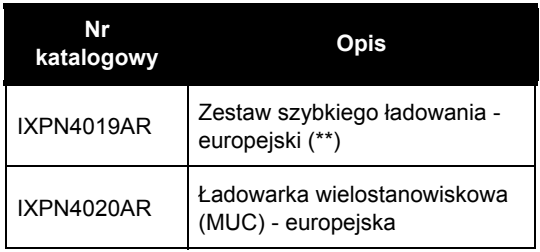

#### **Uwaga:**

(\*) **Uwaga:** Niektóre akcesoria mogą nie być dostępne w chwili zakupu. Prosimy skontaktować się z punktem sprzedaży firmy Motorola lub odwiedzić witrynę internetową www.motorola.com/XTNi bądź www.motorola.com/ radios/business, gdzie można uzyskać najnowsze informacje o akcesoriach. (\*\*) Europejski zestaw szybkiego ładowania zawiera zasilacz, ładowarkę płaską oraz adaptery prądu przemiennego. Autoryzowany diler firmy Motorola udziela informacji na temat dostępności wyposażenia do nowych modeli.

MOTOROLA, logo stylizowanej litery M, seria XTNi™ i wszystkie inne znaki towarowe wskazane w niniejszym dokumencie s ą znakami towarowymi należącymi do firmy Motorola, Inc. ® i zostały zarejestrowane w US Patent & Trademarks Office. Wszystkie inne nazwy produktów lub usług s ą własności ą ich właścicieli. © 2001, 2002, 2005, 2007 Motorola, Inc. Wszystkie prawa zastrzeżone. Druk w USA. Motorola<sup>®</sup>seria XTNi™

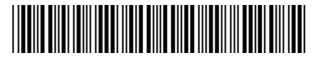

**6871663M05-A**

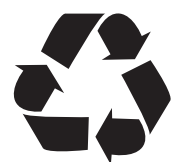